# brother MANUAL DO UTILIZADOR

Ptouch

# E300

**Leia este manual do utilizador antes de começar a utilizar a P-touch. Mantenha o manual do utilizador num local acessível para futuras consultas.** 

**Visite-nos em http://solutions.brother.com/, onde poderá obter assistência para o produto e respostas às perguntas mais frequentes (FAQ).**

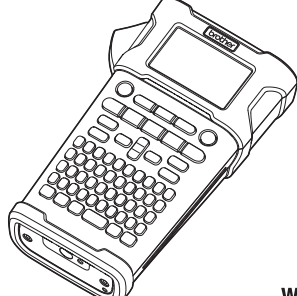

1 **INTRODUÇÃO**  $2^{\circ}$ **GUIA RÁPIDO**  $\overline{3}$ **EDITAR UMA ETIQUETA** 4 **IMPRESSÃO DE ETIQUETAS UTILIZAR A MEMÓRIA**  5) **DE FICHEIROS REINICIALIZAÇÃO E MANUTENÇÃO**  6. **DA P-TOUCH** 7 **RESOLUÇÃO DE PROBLEMAS** 8 **ANEXO** g **ÍNDICE REMISSIVO**

www.brother.com

#### **INTRODUÇÃO**

Obrigado por ter adquirido a P-touch E300.

A sua nova E300 é uma P-touch intuitiva, fácil de utilizar e repleta de funcionalidades que produz etiquetas com um aspeto profissional e de elevada qualidade.

Este manual contém várias precauções e procedimentos básicos para utilizar este sistema de etiquetagem. Leia atentamente este manual antes de utilizar a máquina e mantenha-o num local acessível para futuras consultas.

#### **Declaração de Conformidade (Apenas na Europa)**

A empresa Brother Industries, Ltd.

15-1, Naeshiro-cho, Mizuho-ku,

Nagoya, 467-8561, Japan

declara que este produto e o transformador de corrente estão em conformidade com os requisitos essenciais de todas as diretivas e regulamentações aplicáveis na Comunidade Europeia.

A Declaração de Conformidade (DdC) pode ser transferida a partir do Brother Solutions **Center** 

Visite http://solutions.brother.com/ e:

- escolha "Europe";
- escolha o seu país;
- escolha o seu modelo;
- escolha "Manuais" e o seu idioma e, em seguida, clique em "Procurar";
- escolha Declaração de Conformidade;
- clique em "Transferir".

A sua Declaração será transferida como um ficheiro PDF.

#### **Nota de compilação e publicação**

Sob supervisão da Brother Industries, Ltd., este manual foi compilado e publicado, abrangendo as mais recentes descrições e especificações do produto.

O conteúdo deste manual e as especificações do produto estão sujeitos a alteração sem aviso prévio.

Se for lançada uma nova versão do firmware da E300, este manual pode não incluir as funcionalidades atualizadas. Portanto, poderá verificar que o novo firmware e os conteúdos neste manual são diferentes.

Quaisquer nomes comerciais e nomes de produtos de empresas que aparecem em produtos Brother, documentos relacionados e quaisquer outros materiais são todos marcas comerciais ou marcas registadas das respetivas empresas.

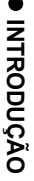

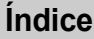

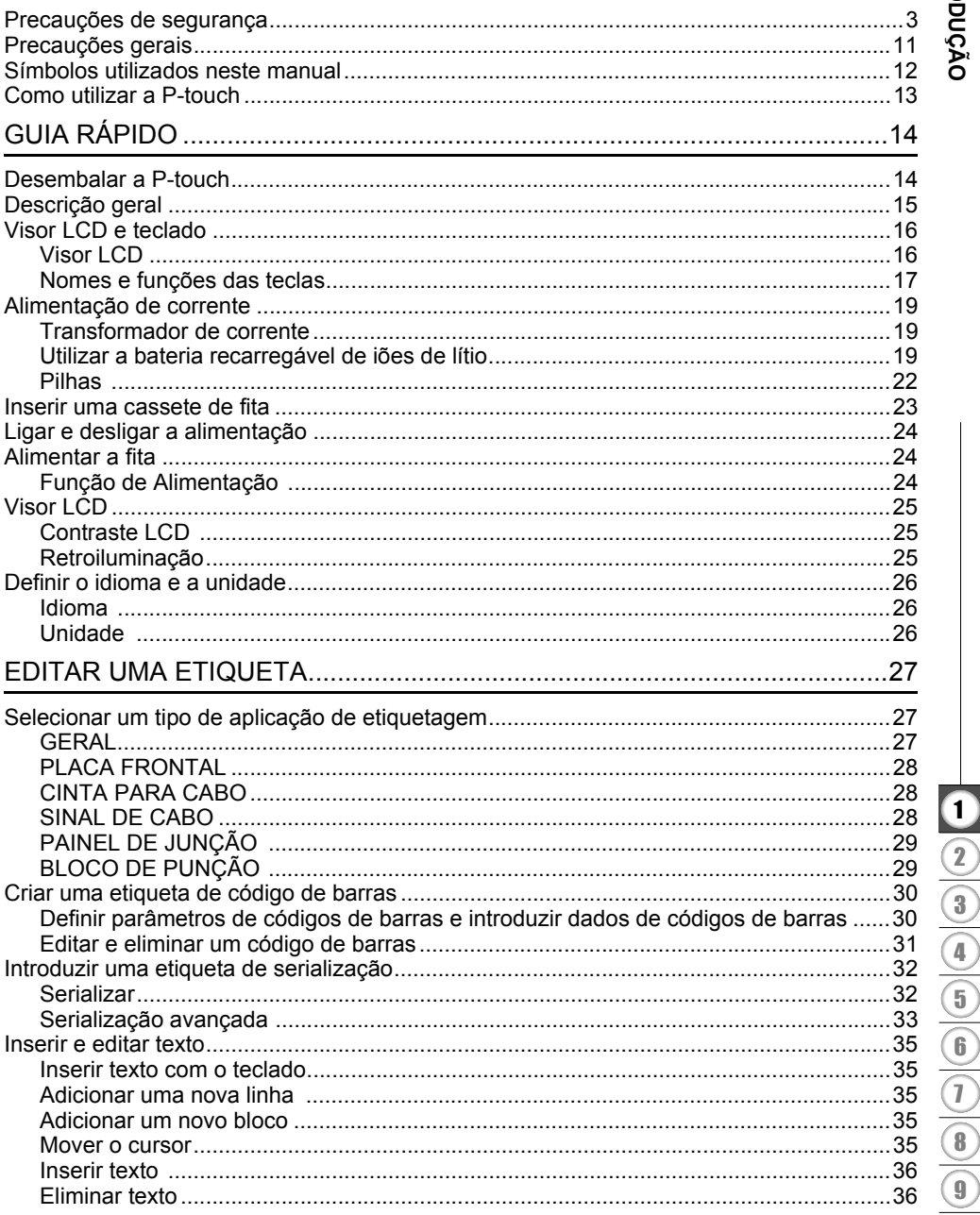

# **INTRODUÇÃO**

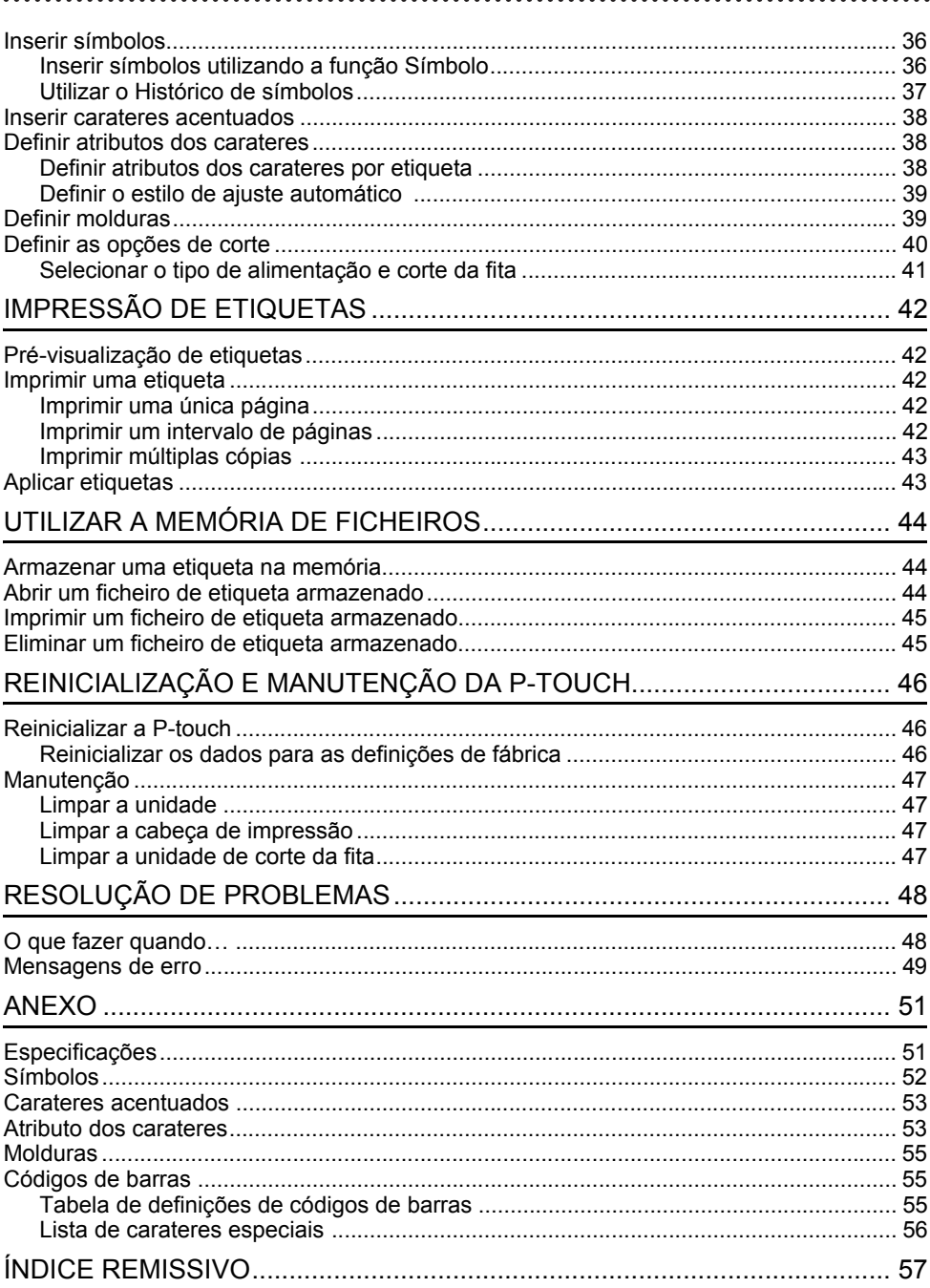

## **Precauções de segurança**

<span id="page-4-0"></span>Para evitar ferimentos e danos, notas importantes são explicadas utilizando diversos símbolos.

Os símbolos e os seus significados são os seguintes:

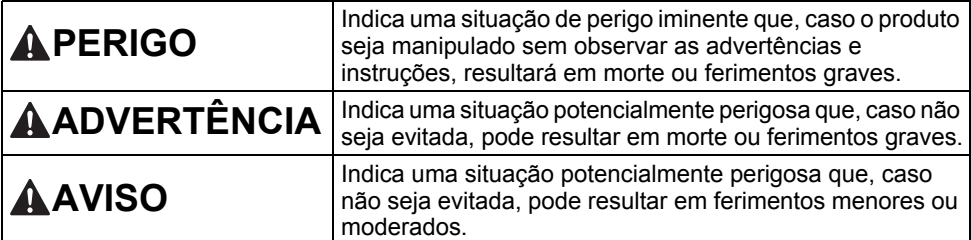

Os símbolos utilizados neste manual são os seguintes:

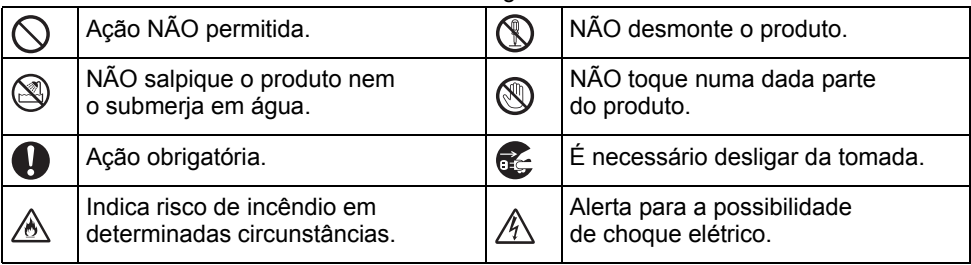

# ● INTRODUÇÃO **INTRODUÇÃO**

# **APERIGO**

#### **Bateria recarregável de iões de lítio**

Observe cuidadosamente as precauções seguintes para a bateria recarregável de iões de lítio (referida doravante como "bateria recarregável"). Se estas precauções não forem respeitadas, sobreaquecimento, uma fuga ou fendas na bateria poderão resultar em curto-circuito, explosão, fumo, incêndio, choque elétrico, ferimentos pessoais ou em terceiros, ou danos no produto ou outros bens.

- ல Utilize a bateria recarregável apenas
- para o fim a que se destina. O sistema Ѧ de etiquetagem e a bateria recarregável foram concebidos para funcionar exclusivamente em conjunto. NÃO insira a bateria recarregável num sistema de etiquetagem diferente, nem uma bateria recarregável diferente no seu sistema de etiquetagem; caso contrário, podem ocorrer danos ou um incêndio.
- N. Para carregar a bateria recarregável, insira-a no sistema de etiquetagem e, ⊛∖ em seguida, utilize o transformador de corrente concebido especificamente para este sistema de etiquetagem.
- $\circ$ NÃO carregue a bateria recarregável
- perto de fogo nem em locais expostos a Ѧ luz solar direta. Fazê-lo poderia ativar o circuito de proteção, que foi concebido para impedir danos provocados por temperaturas elevadas. A ativação do circuito de proteção poderá provocar a paragem do carregamento, um carregamento com uma corrente/ tensão excessiva se o circuito de proteção falhar ou uma reação química anormal dentro da bateria.
- $\circ$ Quando carregar a bateria recarregável,
- utilize apenas um carregador de bateria ∧ concebido especificamente para a bateria recarregável.
- $\infty$ NÃO deixe que fios ou outros objetos de
- metal entrem em contacto com os ∕∾ terminais da bateria recarregável. NÃO transporte nem armazene a bateria recarregável juntamente com objetos de metal, como colares ou ganchos de cabelo. Isso pode causar um curtocircuito e fazer com que os objetos de metal, como fios, colares ou ganchos de cabelo, sobreaqueçam.
- $\infty$ NÃO utilize nem deixe a bateria
- recarregável perto de fogo, aquecedores ∧ ou outros locais sujeitos a temperaturas elevadas (acima dos 80 °C).
- $\circ$ NÃO deixe que a bateria recarregável
- entre em contacto ou seja submersa em ∧ água.
- NÃO a utilize em ambientes corrosivos,  $\circ$
- como áreas expostas a maresia, água Ѧ salgada, gases ácidos, alcalinos ou corrosivos, produtos químicos ou líquidos corrosivos.
- $\odot$ NÃO utilize a bateria recarregável se

estiver danificada ou apresentar uma fuga. Ѧ

- $\infty$ NÃO solde diretamente quaisquer
- ligações à bateria recarregável. Isto ⚠ pode fazer com que o isolamento interno derreta, que seja exalado gás ou que os mecanismos de segurança falhem.
- ல NÃO utilize a bateria recarregável com
- a polaridade (+) (-) invertida. Verifique a ∕ò∖ orientação da bateria recarregável antes de a inserir e não tente forçá-la para dentro do sistema de etiquetagem. Carregar a bateria recarregável com a polaridade invertida pode causar uma reação química anormal dentro da mesma ou um fluxo anormal de corrente durante a descarga.  $\infty$ NÃO ligue diretamente a bateria
- recarregável a uma tomada elétrica ⚠ doméstica.

# **APERIGO**

#### **Bateria recarregável de iões de lítio**

- ல Uma fuga de líquido (eletrólito) do
- sistema de etiquetagem ou da bateria Ѧ recarregável pode indicar que a bateria recarregável está danificada. Se a bateria recarregável apresentar uma fuga, interrompa imediatamente a utilização do sistema de etiquetagem, desligue o transformador de corrente e isole o sistema de etiquetagem ao colocá-lo num saco.

Não toque no eletrólito. Se o eletrólito entrar em contacto com os olhos, não os esfregue. Lave imediatamente com água potável ou outra água limpa abundante e procure assistência médica. Se não for diluído, o eletrólito pode provocar lesões oculares. Se o eletrólito entrar em contacto com a pele ou o vestuário, lave imediatamente com água.

- NÃO coloque o sistema de etiquetagem
- ou a bateria recarregável num forno ∧ micro-ondas ou num recipiente de alta pressão.

 $\circledcirc$ 

- ∧ NÃO deixe uma bateria recarregável descarregada no sistema de etiquetagem durante um longo período de tempo. Fazê-lo pode encurtar a vida da bateria recarregável ou causar um curto-circuito.
- $\mathbf 0$ Caso só consiga utilizar o sistema de etiquetagem por um curto período de tempo, ainda que a bateria recarregável esteja totalmente carregada, a bateria recarregável pode ter chegado ao fim da sua vida útil. Substitua a bateria recarregável por uma nova. Quando retirar e substituir a bateria recarregável, cubra os terminais da bateria recarregável usada com fita adesiva, de modo a evitar criar um curto-circuito na bateria.

NÃO desmonte, não modifique nem  $\circlearrowright$ tente reparar a bateria recarregável. Ѧ

- $\circlearrowright$ NÃO elimine a bateria recarregável numa fogueira nem a sobreaqueça ⚠ intencionalmente. Isto pode fazer com que o isolamento interno derreta, que seja exalado gás ou que os mecanismos de segurança falhem. Além disso, a solução de eletrólito pode incendiar-se.
- NÃO fure a bateria recarregável com  $\infty$ quaisquer objetos, não a sujeite a ⚠ choques fortes nem a atire. Danos no circuito de proteção da bateria recarregável podem fazer com que a mesma seja recarregada a uma corrente/tensão anormal ou causar uma reação química anormal dentro da bateria recarregável.
	- NÃO incinere a bateria recarregável nem a elimine juntamente com os resíduos domésticos.

# **ADVERTÊNCIA**

#### <span id="page-7-0"></span>**P-touch**

Siga estas diretrizes para evitar um incêndio, choque elétrico, o risco de ferimentos pessoais ou em terceiros, e/ou danos no sistema de etiquetagem ou outros bens.

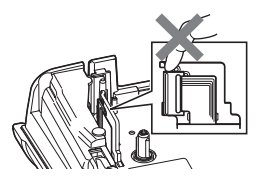

- $\circledR$ NÃO deixe que o sistema de etiquetagem se molhe nem o utilize em áreas que possam ficar molhadas, como casas de banho ou próximo de lavatórios.
- $\circledR$ NÃO toque em quaisquer peças metálicas próximas da cabeça de impressão. A cabeça de impressão pode ficar muito quente durante a utilização e mantém-se muito quente imediatamente depois da utilização. Não lhe toque diretamente com as mãos.
- NÃO desmonte a P-touch. Para inspeção, ajuste e reparação do sistema de etiquetagem, contacte o serviço de apoio ao cliente da Brother.
- Sacos de plástico são usados no empacotamento do seu sistema de etiquetagem. Para evitar o perigo de asfixia, mantenha esses sacos afastados de bebés e crianças.
- Æ. Se detetar calor, um odor anormal, descoloração do sistema de etiquetagem, deformação ou qualquer outra coisa de invulgar durante a utilização ou o armazenamento do sistema de etiquetagem, interrompa imediatamente a utilização do sistema de etiquetagem, desligue o transformador de corrente e retire as pilhas.

Para evitar danos, não deixe cair nem embata com a P-touch.

 $\Diamond$  NÃO use a P-touch com um objeto estranho dentro da mesma. Se água, uma substância metálica ou qualquer outro objeto estranho entrar na P-touch, desligue o transformador de corrente, retire as pilhas e, em seguida, contacte o serviço de apoio ao cliente da Brother.

# **ADVERTÊNCIA**

#### **Pilhas alcalinas/pilhas recarregáveis de Ni-MH**

Siga estas diretrizes para evitar vazamento de líquido, calor, rutura das pilhas e ferimentos pessoais.

- $^{\circledR}$ NÃO queime, não aqueça, não coloque  $\bigcirc$ em curto-circuito, não recarregue nem desmonte as pilhas.
- $\infty$ NÃO deixe que as pilhas se molhem, por exemplo, ao manuseá-las com as mãos molhadas ou ao derramar bebidas sobre as mesmas.
- $\mathbf \Omega$ Se líquido vazado das pilhas entrar em contacto com os seus olhos, lave-os imediatamente com água limpa abundante e depois procure assistência médica. Se líquido vazado entrar nos seus olhos, pode resultar em perda de visão ou outras lesões oculares.
- NÃO deixe que um objeto metálico entre em contacto com os polos positivo e negativo de uma pilha.
- NÃO utilize objetos aguçados, como  $\infty$ uma pinça ou uma caneta de metal, para retirar ou substituir as pilhas.  $\circledcirc$ 
	- NÃO utilize uma pilha danificada, deformada ou com vazamento, nem uma pilha com uma etiqueta danificada. Fazê-lo pode resultar na produção de calor excessivo. A utilização de uma pilha danificada ou com vazamento pode também fazer com que líquido da pilha entre em contacto com as suas mãos. Se líquido vazado entrar em contacto com as suas mãos e esfregar os olhos, isto pode resultar em perda de visão ou outras lesões oculares. Lave imediatamente as mãos com água limpa abundante e depois procure assistência médica.

# **ADVERTÊNCIA**

#### **Transformador de corrente**

Siga estas diretrizes para evitar um incêndio, danos, choque elétrico, avaria ou o risco de ferimentos.

- $\mathbf 0$ Certifique-se de que a ficha está totalmente inserida na tomada elétrica. Não utilize uma tomada solta.
- $\mathbf{\Omega}$ Utilize sempre o transformador de corrente especificado e ligue sempre o transformador de corrente a uma tomada elétrica com a tensão especificada (220-240 V). Não o fazer pode resultar em ferimentos pessoais ou em terceiros, ou danos no sistema de etiquetagem ou outros bens. A Brother não assume qualquer responsabilidade por qualquer acidente ou danos resultantes da não utilização do transformador de corrente e do cabo  $\bigcirc$ do transformador especificados.
- $\infty$ NÃO ligue o transformador de corrente ou o cabo do transformador a outros produtos.
- $\mathbb{A}^-$ NÃO toque no transformador de corrente nem na P-touch durante uma trovoada. Pode haver um risco remoto de choque elétrico devido a relâmpagos quando o sistema de etiquetagem é utilizado durante uma trovoada.

#### **Unidade de corte da fita**

 $\circledR$ NÃO toque na lâmina da unidade de corte.

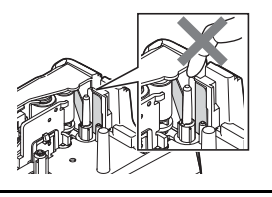

- NÃO toque no transformador de  $\infty$ corrente nem na ficha de alimentação com as mãos molhadas.
- NÃO utilize o transformador de corrente  $\infty$ em locais com humidade elevada, como casas de banho.
- NÃO use um cabo do transformador ou  $\circlearrowright$ uma ficha de alimentação que apresente danos.
- NÃO coloque objetos pesados sobre  $\infty$ o cabo do transformador ou a ficha de alimentação, nem os danifique ou modifique. Não dobre nem puxe o cabo do transformador à força.
- NÃO deixe cair, não embata nem danifique de outra forma o transformador de corrente.

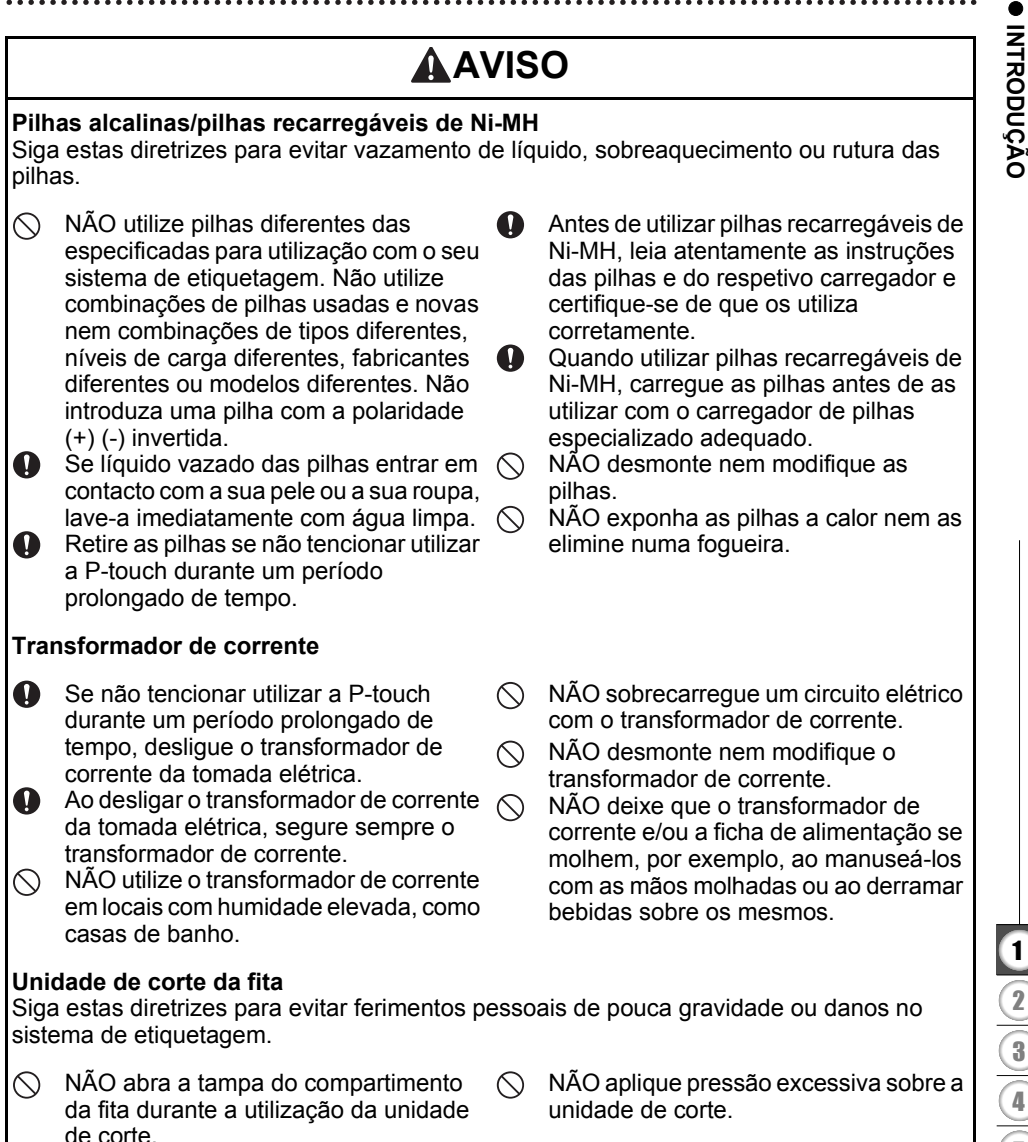

#### **INTRODUÇÃO**

# **AVISO**

#### **P-touch**

Siga estas diretrizes para evitar ferimentos pessoais de pouca gravidade ou danos na P-touch.

**A** Armazene a P-touch sobre uma superfície plana e estável, como uma secretária ou uma gaveta. NÃO deixe a P-touch nem qualquer fita  $\infty$ ao alcance de crianças pequenas.

- $\infty$ NÃO coloque quaisquer objetos pesados sobre a P-touch.
- Utilize sempre o transformador de  $\mathbf{\Omega}$ corrente sugerido (AD-E001) para a P-touch e ligue-o a uma tomada com a tensão especificada. Não o fazer poderá resultar em danos ou avaria da P-touch.
- $\circ$ NÃO utilize a P-touch em locais com humidade elevada, como casas de banho.

NÃO deixe que a P-touch se molhe, por  $\circ$ exemplo, ao manuseá-la com as mãos molhadas ou ao derramar bebidas sobre a mesma.

- NÃO desmonte nem modifique a  $\infty$ P-touch.
- Se detetar calor, um odor anormal,  $\bullet$ descoloração da P-touch, deformação ou qualquer outra coisa de invulgar durante a utilização ou o armazenamento da P-touch, interrompa imediatamente a utilização da P-touch, desligue o transformador de corrente e retire as pilhas.

# **Precauções gerais**

#### <span id="page-12-0"></span>**Bateria recarregável de iões de lítio**

- No momento da compra, a bateria recarregável de iões de lítio estará ligeiramente carregada para que a funcionalidade do sistema de etiquetagem possa ser verificada; contudo, a mesma deve ser completamente carregada com o transformador de corrente antes de o sistema de etiquetagem ser utilizado.
- Caso o sistema de etiquetagem não seja utilizado durante um período prolongado de tempo, retire a bateria recarregável de iões de lítio do sistema de etiquetagem e armazene-a num local em que não seja exposta a eletricidade estática, humidade elevada ou temperaturas elevadas (recomendam-se temperaturas entre 15 e 25 °C e uma humidade de 40 a 60%). Para manter a eficiência e a vida útil da bateria recarregável de iões de lítio, carregue-a pelo menos a cada seis meses.
- Se detetar qualquer coisa de invulgar em relação à bateria recarregável de iões de lítio da primeira vez que for utilizada, por exemplo, sobreaquecimento ou ferrugem, NÃO continue a utilizar a bateria. Contacte o serviço de apoio ao cliente da Brother.

#### **Sistema de etiquetagem**

- NÃO instale a P-touch perto de qualquer dispositivo que cause interferências eletromagnéticas. A P-touch pode funcionar incorretamente se for colocada perto de um televisor ou rádio, etc.
- NÃO utilize a P-touch de qualquer forma ou para qualquer finalidade que não as descritas neste manual. Fazê-lo pode resultar em ferimentos ou danos no sistema de etiquetagem.
- NÃO coloque quaisquer objetos estranhos na ranhura de saída da fita, no conetor do transformador de corrente ou em qualquer outra parte do sistema de etiquetagem.
- NÃO toque na cabeça de impressão (consulte a [página 6](#page-7-0)) com os dedos. Utilize a cassete de limpeza da cabeça de impressão opcional (TZe-CL4), a função de auto-limpeza do sistema de etiquetagem ou um objeto macio (por exemplo, uma cotonete) ao limpar a cabeça de impressão (consulte ["Limpar a unidade" na página 47](#page-48-4)).
- NÃO limpe qualquer parte do sistema de etiquetagem com álcool ou outros solventes orgânicos. Utilize somente um pano macio e seco.
- NÃO exponha a P-touch a luz solar direta, não a coloque perto de aquecedores ou de outros eletrodomésticos geradores de calor, nem em qualquer local exposto a temperaturas demasiado elevadas ou baixas, humidade elevada ou poeiras. O intervalo de temperatura de funcionamento padrão da P-touch é de 10 a 35 °C.
- NÃO deixe qualquer borracha ou vinil, nem produtos à base de borracha ou vinil, sobre o sistema de etiquetagem durante um período prolongado de tempo; caso contrário, o sistema de etiquetagem pode ficar manchado.
- Em função das condições ambientais e das definições aplicadas, alguns carateres ou símbolos podem ser difíceis de ler.
- Utilize apenas fitas Brother TZe com a P-touch.
- NÃO puxe nem aplique pressão sobre a fita na cassete, de modo a evitar danificar a P-Touch.
- NÃO tente imprimir etiquetas utilizando uma cassete de fita vazia ou sem uma cassete de fita instalada na P-touch. Fazê-lo irá danificar a cabeça de impressão.
- NÃO tente cortar a fita durante a impressão ou a alimentação, dado que esta ação irá danificar a fita.

e

#### **INTRODUÇÃO**

- Em função da localização, do material e das condições ambientais, a etiqueta pode descolar-se ou ficar impossível de retirar e a cor da etiqueta pode alterar-se ou desbotar para outros objetos.
- NÃO exponha as cassetes de fita a luz solar direta, temperaturas elevadas, humidade elevada ou poeiras. Guarde as cassetes de fita num local fresco e escuro. Use as cassetes de fita pouco tempo depois de abrir as respetivas embalagens.
- Marcas feitas com tinta à base de óleo ou de água podem ser visíveis através de uma etiqueta aposta sobre as mesmas. Para ocultar as marcas, utilize duas etiquetas apostas uma sobre a outra ou use uma etiqueta de cor escura.
- Quaisquer dados guardados na memória irão perder-se em caso de avaria ou reparação da P-touch, ou se a carga das pilhas/bateria se esgotar.
- Quando a alimentação elétrica é desligada durante mais de dois minutos, todo o texto e definições de formatos irão perder-se. Os ficheiros de texto guardados na memória também serão apagados.
- Um autocolante de proteção em plástico transparente é colocado sobre o ecrã durante o fabrico e o envio. Este autocolante deve ser retirado antes da utilização.
- O comprimento da etiqueta impressa pode ser diferente do comprimento da etiqueta apresentado.
- Também pode utilizar tubo termorretrátil neste modelo. Consulte o site da Brother (http://www.brother.com/) para obter mais informações. Não poderá usar algumas molduras de impressão ou definições de tipo de letra quando utilizar tubo termorretrátil.
- A P-touch não está munida de uma função de carregamento de pilhas recarregáveis de Ni-MH.
- A etiqueta impressa pode diferir da imagem que aparece no visor LCD.
- Tenha em atenção que a Brother Industries, Ltd. não assume qualquer responsabilidade por danos ou ferimentos resultantes da inobservância das precauções indicadas neste manual.
- Recomendamos vivamente que leia este manual com muita atenção antes de utilizar a P-touch e que depois o mantenha num local acessível para futuras consultas.

## **Símbolos utilizados neste manual**

<span id="page-13-0"></span>Os seguintes símbolos são utilizados neste manual para indicar informações adicionais.

- : Este símbolo indica informações ou instruções que podem resultar em ferimentos ou danos caso sejam ignoradas, ou em operações que resultarão em erros.
- : Este símbolo indica informações ou instruções que o podem ajudar a compreender e utilizar a P-touch de forma mais eficiente.

e

<span id="page-14-0"></span>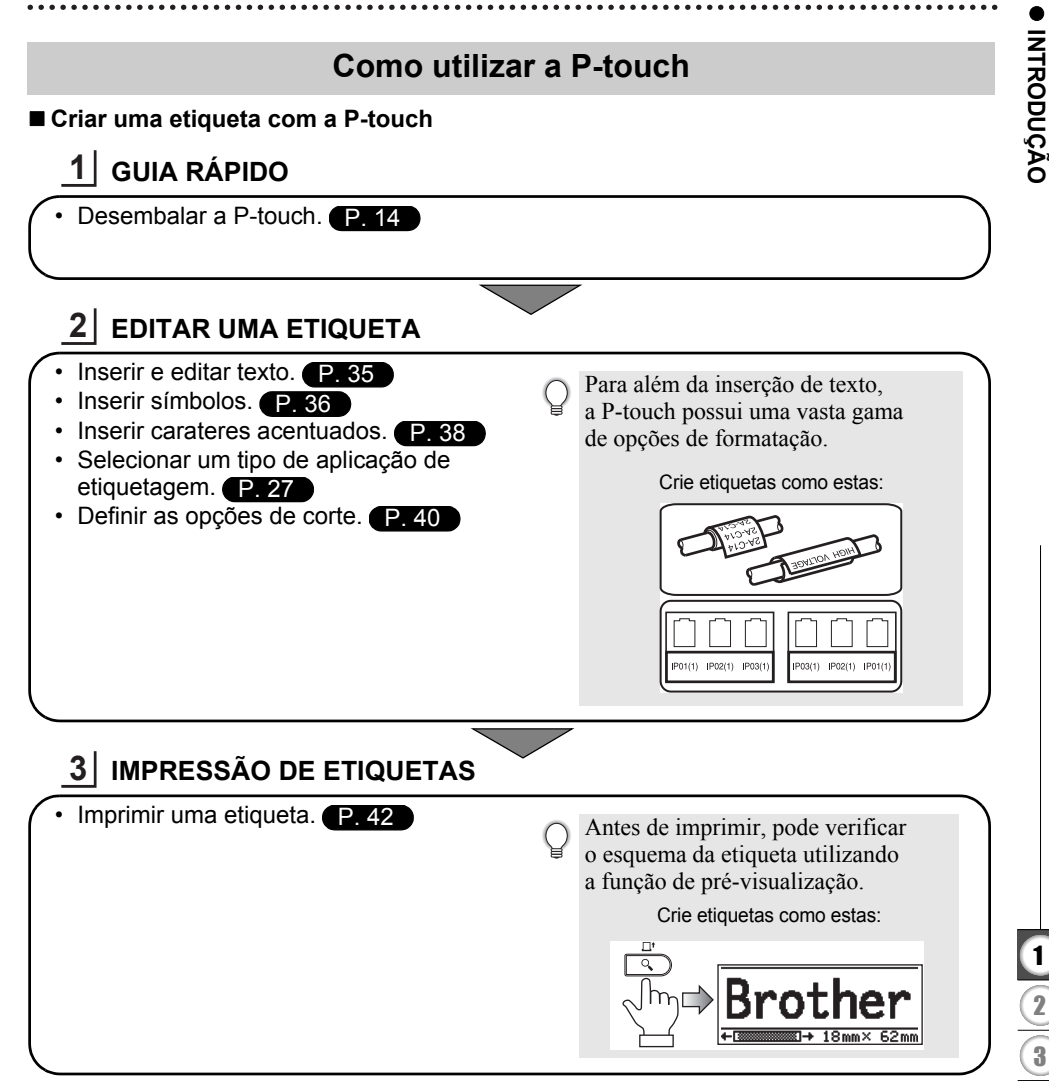

 $\widehat{4}$ 

# <span id="page-15-2"></span><span id="page-15-0"></span>**GUIA RÁPIDO**

# **Desembalar a P-touch**

<span id="page-15-1"></span>Verifique se a embalagem contém os seguintes elementos antes de utilizar a P-touch.

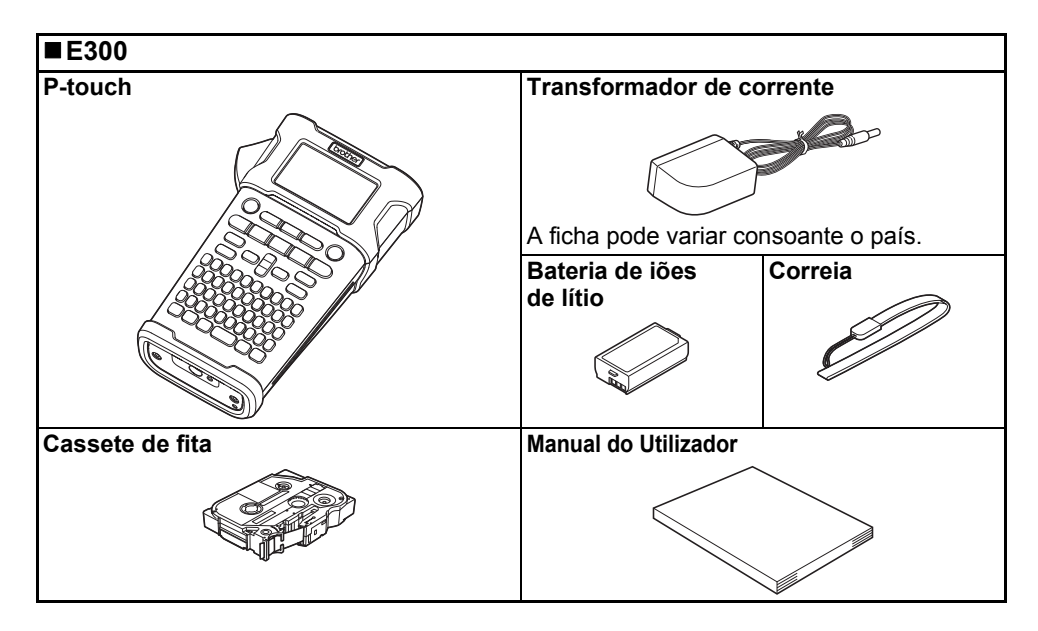

<span id="page-16-0"></span>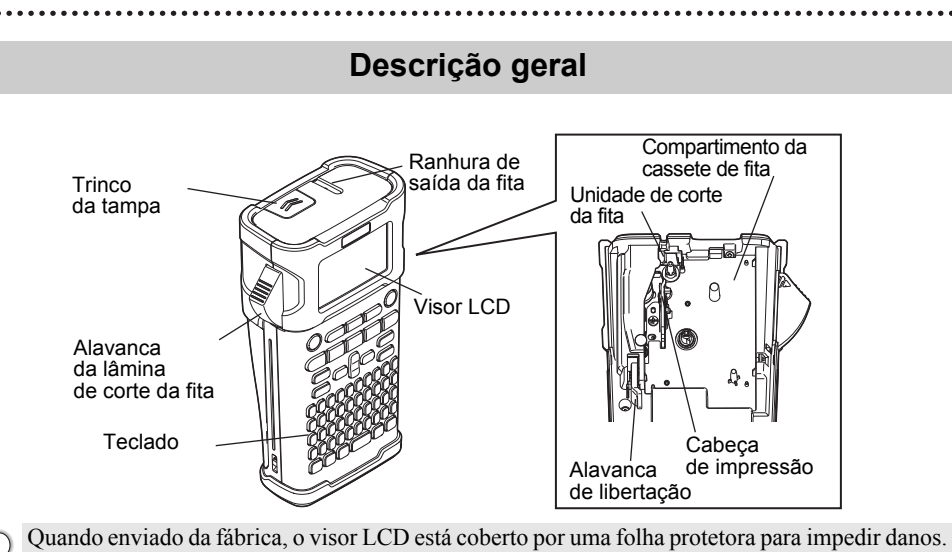

Retire esta folha antes de utilizar a P-touch.

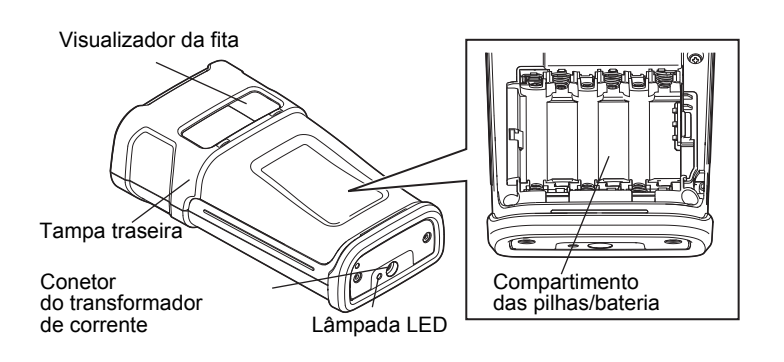

# **Visor LCD e teclado**

#### <span id="page-17-1"></span><span id="page-17-0"></span>**Visor LCD**

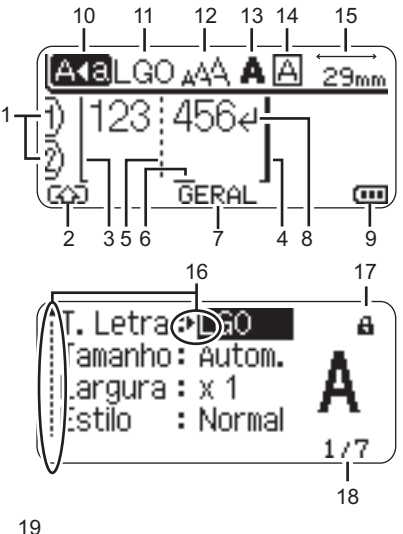

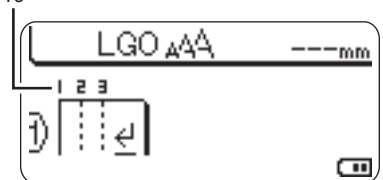

## <span id="page-17-5"></span>**1. Número da linha**

Indica o número da linha no esquema da etiqueta.

- **2. Modo alterna** Indica que o modo alterna está ativado.
- **3. Início de linha / 4. Fim de linha** A área compreendida entre o início e o fim de linha será impressa. As linhas curtas que se prolongam das linhas de início/fim mostram o fim do esquema de etiqueta.
- **5. Linha de separação de blocos** Indica o fim de um bloco.

#### **6. Cursor**

Os carateres são inseridos à esquerda do cursor. Indica a posição atual de introdução de dados.

- **7. Tipo de aplicação de etiquetagem** Indica o tipo atual de aplicação de etiquetagem.
- <span id="page-17-3"></span>**8. Marca de retorno** Indica o fim de uma linha de texto.
- **9. Nível da bateria** Indica o nível remanescente da bateria.

Apenas é apresentado ao utilizar a bateria de iões de lítio. - Cheia

- Metade
- Fraca
- <span id="page-17-4"></span>- Vazia

#### **10. Modo de maiúsculas**

Indica que o modo de maiúsculas está ativado.

#### **11. a 14. Indicação de estilo**

Indica as definições atuais de tipo de letra (11), tamanho de carateres (12), estilo de carateres (13) e moldura (14).

#### **15. Comprimento da fita**

<span id="page-17-2"></span>Indica o comprimento da fita para o texto inserido.

#### **16. Seleção do cursor**

Use as teclas  $\triangle$  e  $\blacktriangledown$  para selecionar itens do menu e as teclas  $\blacktriangleleft$  e  $\blacktriangleright$  para alterar as definições.

#### **17. Marca de bloqueio**

Indica que alguns elementos não podem ser alterados.

#### **18. Contador**

Indica o número atualmente selecionado de entre todos os disponíveis.

#### **19. Número de bloco**

Indica o número de bloco.

Consulte ["Visor LCD" na página 25](#page-26-0) para obter instruções de configuração.

e

 **GUIA RÁPIDO**

**GUIA RÁPIDO** 

#### <span id="page-18-1"></span><span id="page-18-0"></span>**Nomes e funções das teclas**

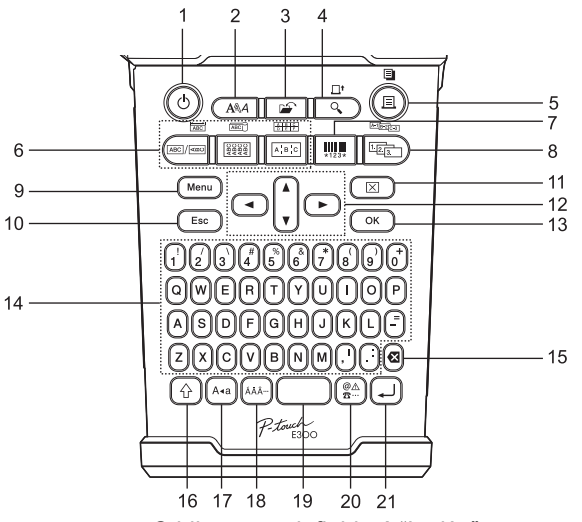

O idioma predefinido é "Inglês".

#### **1. Alimentação**

Liga e desliga a P-touch.

#### **2. Estilo**

Permite a definição dos atributos de carateres para a etiqueta.

#### **3. Ficheiro**

Permite que etiquetas utilizadas com frequência na memória de ficheiros sejam impressas, abertas, guardadas ou eliminadas.

#### **4. Pré-visualização**

- Apresenta uma pré-visualização da etiqueta.
- A etiqueta é alimentada quando utilizada em combinação com a tecla **Shift**.

#### **5. Imprimir**

- Imprime o design de etiqueta atual na fita.
- A etiqueta pode ser copiada quando utilizada em combinação com a tecla **Shift**.

#### **6. Tipo de aplicação de etiquetagem**

- Seleciona o tipo de aplicação de etiquetagem.
- A funcionalidade que é apresentada acima do botão é ativada quando utilizada em combinação com a tecla **Shift**.

#### **7. Código de barras**

Abre o ecrã de Configuração do código de barras.

#### **8. Serializar**

- Pode imprimir números em série nas etiquetas.
- Pode colocar em série quaisquer 2 números, quando utilizada em combinação com a tecla **Shift**.

#### **9. Menu**

Permite a definição das preferências de operação (Idioma, Ajuste, etc.) para a P-touch.

#### **10. Escape**

Cancela o comando atual e faz o visor regressar ao ecrã de introdução de dados ou ao passo anterior.

#### **GUIA RÁPIDO**

#### **11. Apagar**

Apaga todo o texto inserido, ou todo o texto e as definições atuais da etiqueta.

12. Cursor  $(A \vee A)$ 

Move o cursor na direção da seta.

#### **13. OK**

Seleciona a opção apresentada.

#### **14. Teclado alfanumérico**

- Use estas teclas para digitar letras ou números.
- Letras maiúsculas e símbolos podem ser inseridos usando estas teclas em combinação com a tecla **Maiúsculas** ou **Shift**.

#### **15. Retrocesso**

Apaga o caráter à esquerda do cursor.

#### **16. Shift**

Utilize esta tecla em combinação com as teclas de letras e números para digitar letras maiúsculas ou os símbolos indicados nas teclas numéricas.

#### **17. Maiúsculas**

Liga e desliga o modo de maiúsculas.

#### **18. Acentos**

Utilizada para selecionar e inserir um caráter acentuado.

#### **19. Espaço**

- Insere um espaço em branco.
- Repõe uma definição para o seu valor predefinido.

#### **20. Símbolo**

Utilizada para selecionar e inserir um símbolo a partir de uma lista de símbolos disponíveis.

#### **21. Introduzir**

- Introduz uma nova linha ao inserir texto.
- Introduz um novo bloco quando usada em combinação com a tecla **Shift**.

# <span id="page-20-4"></span><span id="page-20-3"></span>**Alimentação de corrente**

#### <span id="page-20-1"></span><span id="page-20-0"></span>**Transformador de corrente**

Utilize a referência AD-E001 (transformador de corrente) para este sistema de etiquetagem. As referências AD-18 ou AD-24ES não podem ser utilizadas. Ligue o transformador de corrente diretamente à P-touch.

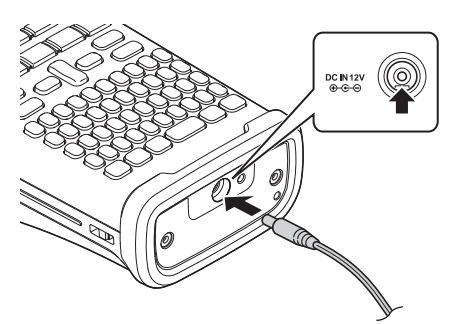

- Insira a ficha do cabo do transformador de corrente no conetor com a marcação DC IN 12 V na P-touch. **1**
- Insira a ficha do transformador de corrente numa tomada elétrica normalizada. **2**
- Desligue a P-touch antes de desligar o transformador de corrente.
	- Não dobre nem puxe o cabo do transformador de corrente.
		- Quando a alimentação elétrica é desligada durante mais de dois minutos, todo o texto e definições de formatos irão perder-se. Os ficheiros de texto guardados na memória também serão apagados.
- Para proteger e manter a memória do sistema de etiquetagem, recomenda-se que, quando o transformador de corrente for desligado, tenha pilhas alcalinas de tamanho AA (LR6) ou pilhas recarregáveis de Ni-MH (HR6) instaladas no sistema de etiquetagem.

#### <span id="page-20-2"></span>**Utilizar a bateria recarregável de iões de lítio**

#### **Instalar a bateria recarregável de iões de lítio**

Abra a tampa traseira ao pressionar o trinco da tampa. **1**

Trinco da tampa Tampa traseira

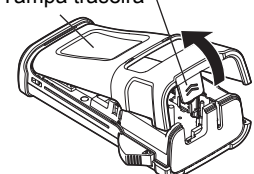

#### **GUIA RÁPIDO**

Insira a bateria recarregável de iões de lítio no compartimento da bateria. **2**

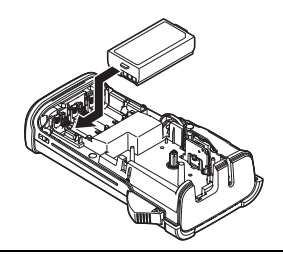

Confirme que as patilhas na extremidade da tampa traseira estão corretamente **3** inseridas e, em seguida, volte a instalar a tampa.

#### **Retirar a bateria recarregável de iões de lítio**

Retire a tampa da bateria e a bateria recarregável de iões de lítio e, em seguida, volte a instalar a tampa da bateria.

#### **Carregar a bateria recarregável de iões de lítio**

A bateria recarregável de iões de lítio pode ser carregada enquanto está inserida no sistema de etiquetagem. Execute o seguinte procedimento para carregar a bateria recarregável de iões de lítio.

- Antes de utilizar a bateria recarregável de iões de lítio, siga o seguinte procedimento para carregá-la.
- São necessários até 360 minutos para carregar totalmente uma bateria recarregável de iões de lítio.
- Certifique-se de que o sistema de etiquetagem está desligado. Se o sistema de etiquetagem estiver ligado, prima o botão (b (Energia) para desligá-lo. **1**
- Certifique-se de que a bateria recarregável de iões de lítio está instalada no sistema de **2** etiquetagem.
- Utilize o transformador de corrente e o cabo elétrico CA para ligar **3**o sistema de etiquetagem a uma tomada de alimentação CA. O indicador LED junto ao conetor do transformador acende-se durante o carregamento e apaga-se quando a bateria recarregável de iões de lítio estiver totalmente carregada. O indicador do nível da bateria no visor irá apresentar uma animação de carregamento com três barras .....

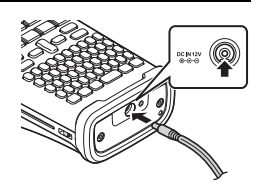

# **OUIARAPIDO GUIA RÁPIDO**

### **Interromper o carregamento da bateria recarregável de iões de lítio**

Para parar o carregamento da bateria recarregável de iões de lítio, desligue o cabo do transformador de corrente.

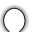

#### **Sugestões sobre a utilização da bateria recarregável de iões de lítio**

- Carregue a bateria recarregável de iões de lítio antes da utilização. Não a utilize antes de estar carregada.
- O carregamento da bateria recarregável de iões de lítio pode verificar-se em ambientes entre 5 e 35 °C. Se a temperatura envolvente estiver fora deste intervalo, a bateria recarregável de iões de lítio não irá carregar e o indicador da bateria permanecerá aceso.
- Se o sistema de etiquetagem for utilizado quando a bateria recarregável de iões de lítio está instalada e o transformador de corrente está ligado, o indicador da bateria pode apagar-se e o carregamento pode ser interrompido, mesmo que a bateria recarregável de iões de lítio ainda não esteja totalmente carregada.

#### **Características da bateria recarregável de iões de lítio**

Compreender as propriedades da bateria recarregável de iões de lítio irá permitir-lhe optimizar a sua utilização.

- Utilizar ou guardar a bateria recarregável de iões de lítio num local exposto a temperaturas altas ou baixas pode acelerar a sua deterioração. Em particular, utilizar uma bateria recarregável de iões de lítio com uma carga elevada (90% ou mais) num local exposto a temperaturas altas irá acelerar consideravelmente a deterioração da bateria.
- Utilizar o sistema de etiquetagem enquanto a bateria recarregável de iões de lítio está instalada e a carregar pode acelerar a deterioração da bateria. Se utilizar o sistema de etiquetagem quando a bateria recarregável de iões de lítio está instalada, desligue o transformador de corrente.
- Se o sistema de etiquetagem não for utilizado durante mais de um mês, retire a bateria recarregável de iões de lítio do sistema de etiquetagem quando a sua carga estiver a 50% ou menos e, em seguida, guarde a bateria num local fresco ao abrigo de luz solar direta.
- Se a bateria recarregável de iões de lítio não for utilizada durante um longo período de tempo, recomendamos que a carregue a cada seis meses.
- Durante o carregamento, é normal que a bateria esteja quente ao toque.

#### **Especificações da bateria recarregável de iões de lítio**

- Tempo de carregamento: Cerca de 6 horas quando carregada através de um transformador de corrente (AD-E001)
- Tensão nominal: 7,2 V CC
- Capacidade nominal: 1850 mAh

1 2 3 4 5 6 7 8 9

#### **GUIA RÁPIDO**

#### <span id="page-23-1"></span><span id="page-23-0"></span>**Pilhas**

- Depois de se assegurar de que a alimentação de **1** corrente está desligada, retire a tampa traseira na parte posterior do sistema de etiquetagem. Se as pilhas já estiverem no sistema de etiquetagem, retire-as.
	- Assegure-se de que a alimentação de corrente está desligada antes de substituir as pilhas.

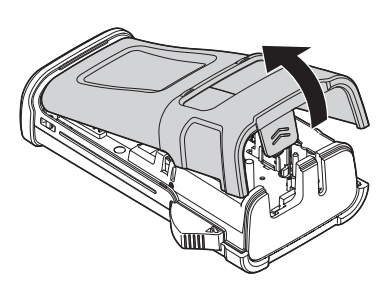

**2** Insira seis pilhas alcalinas novas de tamanho AA (LR6), ou pilhas recarregáveis de Ni-MH (HR6) totalmente carregadas, assegurando-se de que os polos positivo (+) e negativo (-) das pilhas coincidem com as marcas de positivo (+) e negativo (-) no interior do compartimento das pilhas.

#### **Utilizadores de pilhas alcalinas**

Substitua sempre todas as seis pilhas ao mesmo tempo utilizando pilhas novas.

#### **Utilizadores de pilhas recarregáveis de Ni-MH**

- Substitua sempre todas as seis pilhas ao mesmo tempo por pilhas totalmente carregadas.
	- Visite-nos em http://solutions.brother.com/ para obter as informações mais recentes sobre pilhas recomendadas.
- Coloque a tampa traseira inserindo as três patilhas **3** da parte inferior nas ranhuras do sistema de etiquetagem e depois pressionando para baixo com firmeza até que encaixe corretamente.

Retire as pilhas se não tencionar utilizar a P-touch durante um período prolongado de tempo.

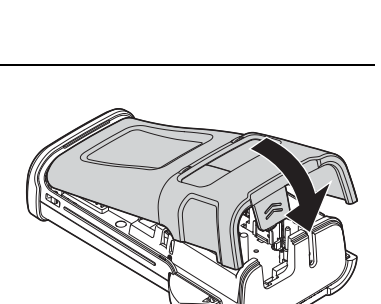

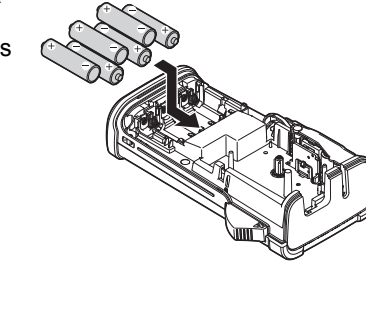

e

 **GUIA RÁPIDO**

**GUIA RÁPIDO** 

# **Inserir uma cassete de fita**

<span id="page-24-1"></span><span id="page-24-0"></span>Cassetes de fita com uma largura de 3,5 mm, 6 mm, 9 mm, 12 mm ou 18 mm podem ser utilizadas na sua P-touch. Utilize cassetes de fita Brother com a marca E.

- Se a nova cassete de fita tiver um batente de cartolina, retire-o antes de inserir a cassete.
- Certifique-se de que a extremidade da fita não está dobrada e que passa através da guia da fita. Se a fita ainda não tiver sido enfiada, passe-a através da guia da fita como mostrado na ilustração. **1**
- Depois de se certificar de que a alimentação elétrica está **2** desligada, abra a tampa traseira. Se já houver uma cassete de fita no sistema de etiquetagem, retire-a ao puxá-la diretamente para cima.
- **3** Insira a cassete de fita no respetivo compartimento, com a extremidade da fita na direção da ranhura de saída da fita do sistema de etiquetagem, e pressione com firmeza até ouvir um estalido.
	- Ao inserir a cassete de fita, certifique-se de que a fita e a fita com tinta não ficam presas na cabeça de impressão.<br>Ranhura de saída da fita
		-

Feche a tampa traseira. **4**

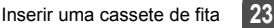

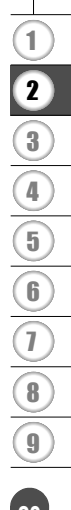

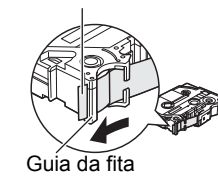

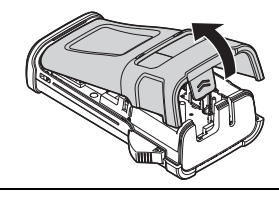

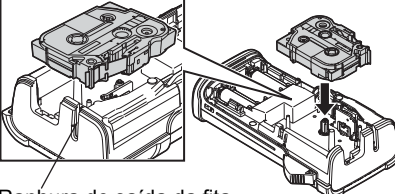

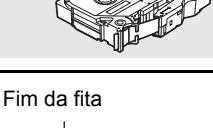

#### **GUIA RÁPIDO**

- **Não puxe a etiqueta quando esta sai pela ranhura de saída da fita. Se o fizer, pode causar com que a fita com tinta seja descarregada com a fita.**
	- Guarde cassetes de fita num local fresco e escuro, ao abrigo de luz solar direta, temperaturas elevadas, humidade elevada ou poeiras. Use a cassete de fita o mais brevemente possível depois de abrir a embalagem selada.

Fita adesiva extraforte:

- Para superfícies texturizadas, ásperas ou escorregadias, recomendamos a utilização de fita adesiva extraforte.
- **Embora a ficha de instruções incluída com a cassete de fita adesiva muito forte recomende o corte da fita com uma tesoura, esta P-touch está munida de uma unidade de corte da fita capaz de cortar fita adesiva extraforte.**

# **Ligar e desligar a alimentação**

#### <span id="page-25-0"></span>Prima a tecla **Alimentação** para ligar a P-touch. Prima novamente a tecla **Alimentação** para desligar a P-touch.

- A P-touch possui uma função de poupança de energia, que faz com que se desligue automaticamente (em determinadas condições de funcionamento) se nenhuma tecla for premida durante um certo período de tempo. Consulte a tabela do tempo para desligar automaticamente abaixo para obter detalhes.
	- Se as pilhas estiverem instaladas (ou se a P-touch estiver ligada a uma tomada de corrente elétrica através do transformador de corrente), a informação da sessão anterior é apresentada quando a alimentação é ligada.

#### <span id="page-25-3"></span>**Tempo para desligar automaticamente**

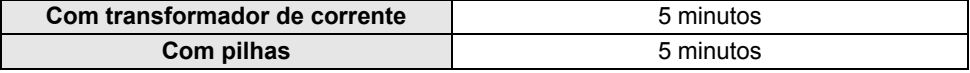

# **Alimentar a fita**

#### <span id="page-25-2"></span><span id="page-25-1"></span>**Função de Alimentação**

A função de Alimentação irá alimentar 23 mm de fita em branco.

• **Não puxe a etiqueta quando esta sai pela ranhura de saída da fita. Se o fizer, pode causar com que a fita com tinta seja descarregada com a fita.**

• Não bloqueie a ranhura de saída da fita durante a impressão ou a alimentação da fita. Se o fizer, pode causar com que a fita encrave.

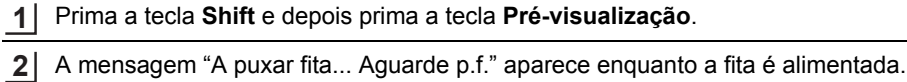

# **Visor LCD**

### <span id="page-26-3"></span><span id="page-26-1"></span><span id="page-26-0"></span>**Contraste LCD**

Pode alterar a definição do contraste do visor LCD para um de cinco níveis (+2, +1, 0, -1, -2) para tornar o ecrã de mais fácil leitura. A predefinição é "0".

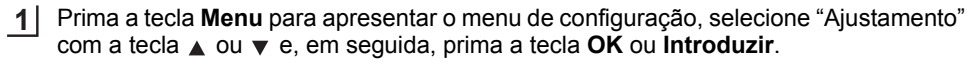

- Selecione "Contraste LCD" com a tecla ou e defina o valor com a tecla ou . **2**
- Prima a tecla **OK** ou **Introduzir**. **3**
- Prima a tecla **Escape** para regressar ao passo anterior.
- Premir a tecla **Espaço** no ecrã de definição do contraste configura-o para o valor predefinido de "0".

### <span id="page-26-2"></span>**Retroiluminação**

Pode alterar a definição da retroiluminação para "Ligado" ou "Desligado". É mais fácil ver o ecrã quando a retroiluminação está ligada. A predefinição é "Ligado".

- Prima a tecla **Menu** para apresentar o menu de configuração, selecione "Retroiluminação" com a tecla ▲ ou ▼ e, em sequida, prima a tecla **OK** ou **Introduzir**. **1**
- Selecione "Ligado" ou "Desligado" com a tecla ▲ ou ▼. **2**
- Prima a tecla **OK** ou **Introduzir**. **3**
- É possível poupar energia quando a retroiluminação está desligada.  $\Omega$ 
	- A retroiluminação irá desligar-se automaticamente após 10 segundos de inatividade; prima qualquer tecla para voltar a ativá-la. Durante a impressão, a retroiluminação está desativada.

#### **GUIA RÁPIDO**

## <span id="page-27-3"></span>**Definir o idioma e a unidade**

#### <span id="page-27-1"></span><span id="page-27-0"></span>**Idioma**

Prima a tecla **Menu** para apresentar o menu de configuração, selecione "Idioma" com **1** a tecla ▲ ou ▼ e, em seguida, prima a tecla **OK** ou **Introduzir**.

- 2 Selecione um idioma para os comandos dos menus e mensagens apresentadas no visor LCD utilizando a tecla  $\triangle$  ou  $\blacktriangledown$ . O idioma pode ser selecionado entre "Čeština", "Dansk", "Deutsch", "English", "Español", "Français", "Hrvatski", "Italiano", "Magyar", "Nederlands", "Norsk", "Polski", "Português", "Português (Brasil)", "Română", "Slovenski", "Slovenský", "Suomi", "Svenska" ou "Türkçe".
- Prima a tecla **OK** ou **Introduzir**. **3**

Prima a tecla **Escape** para regressar ao passo anterior.

#### <span id="page-27-2"></span>**Unidade**

- Prima a tecla **Menu** para apresentar o menu de configuração, selecione "Unidade" com a tecla ▲ ou ▼ e, em seguida, prima a tecla **OK** ou **Introduzir**. **1**
- Selecione uma unidade para as dimensões apresentadas no visor LCD utilizando a tecla  $\triangle$  ou  $\blacktriangledown$ . Pode selecionar "mm" ou "polegadas". **2**
	-
- Prima a tecla **OK** ou **Introduzir**. **3**

A predefinição é "mm". Prima a tecla **Escape** para regressar ao passo anterior.

# <span id="page-28-0"></span>**EDITAR UMA ETIQUETA**

# <span id="page-28-3"></span>**Selecionar um tipo de aplicação de etiquetagem**

<span id="page-28-1"></span>Pode selecionar seis tipos diferentes de aplicações de etiquetagem ao premir uma tecla de aplicação de etiqueta. O tipo de aplicação de etiqueta que selecionou é apresentado no visor LCD.

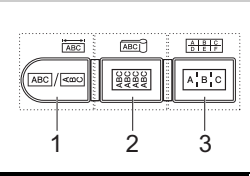

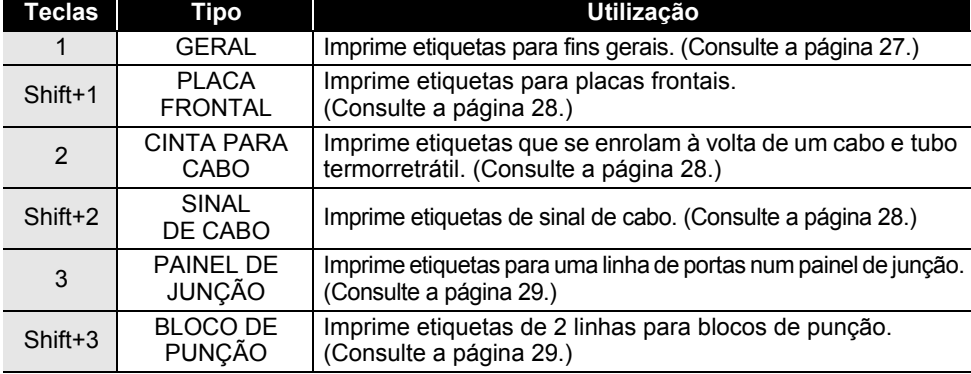

• Quando alterar ou reinicializar um tipo de aplicação de etiquetagem, o texto introduzido é automaticamente utilizado no novo tipo de aplicação de etiquetagem, exceto nos seguintes casos:

- Alterar a partir de BLOCO DE PUNÇÃO definido para "Horizontal" ou "Básico" com texto sequencial
- Alterar para BLOCO DE PUNÇÃO com texto sequencial definido para "Horizontal" ou "Básico"
- Quando um tipo de aplicação de etiquetagem é alterado, o texto introduzido é automaticamente movido para o novo tipo de aplicação de etiquetagem por unidades de blocos. As páginas em branco serão eliminadas, mas não os blocos.
- O novo tipo de aplicação de etiquetagem é criado para o texto introduzido de modo a adaptar-se a cada bloco.
- Quando o número total de blocos do tipo de aplicação de etiquetagem anterior não puder ser dividido no número total de blocos no novo tipo de aplicação de etiquetagem, a diferença é preenchida com blocos vazios.
- Quando o número total de blocos do tipo de aplicação de etiquetagem anterior exceder o número total de blocos no novo tipo de aplicação de etiquetagem, os blocos em excesso são eliminados.

#### <span id="page-28-2"></span>**GERAL**

As etiquetas impressas com este modo podem ser utilizadas para fins gerais. Neste modo, pode especificar o comprimento e a orientação da etiqueta.

- Compr. Etiqueta: **Auto**, 25 a 300mm
- Orientação: **[ARTERENA]** (Horizontal),  $\frac{1}{2}$  (Vertical)

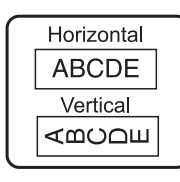

1  $\overline{2}$ 

#### **EDITAR UMA ETIQUETA**

#### <span id="page-29-0"></span>**PLACA FRONTAL**

As etiquetas impressas com este modo podem ser utilizadas para identificar várias placas frontais. O bloco de texto é espaçado uniformemente numa etiqueta. Neste modo, pode especificar o comprimento, a orientação e o número de blocos da etiqueta.

- Compr. Etiqueta: **50mm**, 25 a 300mm
- Orientação: **[**  $\sqrt{B}$ ] (Horizontal),  $\sqrt{B}$ <sub> $\sqrt{B}$ </sub> (Vertical)
- N.º de Blocos: **1**, 1 a 5

#### <span id="page-29-1"></span>**CINTA PARA CABO**

As etiquetas impressas com este modo podem ser enroladas à volta de um cabo ou fio. Este modo também é utilizado para imprimir em tubo termorretrátil.

Em "ID Flexível", o texto é rodado 90° no sentido anti-horário e impresso; também pode especificar o tamanho, o texto e "Repetir" (ligado/desligado).

#### **ID Flexível**

- UdM: **Diâ.(Ø) (Diâmetro Personalizado)**, CAT5/6, CAT6A, COAX, AWG, Compr. (Comprimento Personalizado)
- Valor: Em função da UdM
- Repetir: **Ligado**/Deslig.

Texto: Introduza uma ou várias linhas de dados

#### **Tubo Termorretrátil**

• Compr. Etiqueta: **Auto**, 25 a 300mm

Texto: Introduza uma ou várias linhas de dados

Quando utilizar tubo termorretrátil:

- Prima a tecla **Cinta para cabo**. É apresentado o ecrã para selecionar o tipo de fita. Selecione "Tubo Termorretrátil" ao utilizar a tecla  $\triangle$  ou  $\nabla$  e, em seguida, introduza o texto.
	- Quando tubo termorretrátil está selecionado, apenas é possível definir o comprimento da fita. A definição de margem é fixa em "S/crt".

#### <span id="page-29-2"></span>**SINAL DE CABO**

As etiquetas impressas com este modo podem ser enroladas à volta de um cabo ou fio, e ambas as extremidades da etiqueta são coladas para formar um sinal. O texto em etiquetas de sinal é impresso em ambas as extremidades da etiqueta, deixando um espaço em branco no meio que se enrola à volta do cabo. Neste modo, pode especificar o esquema, o comprimento do sinal, o diâmetro do cabo e a orientação.

- Esquema: **AA|AA (O mesmo texto é impresso em cada bloco.)**, AA|BB (Dois textos diferentes são impressos em cada bloco.)
- Comprim. Sinal: **30mm**, 15 a 200mm
- Diâmetro Cabo: **6mm**, 3 a 90mm
- Orientação: **(ABC)** (Horizontal),  $\left[\frac{\omega}{2}:\frac{\pi}{2}:\frac{\pi}{2}\right]$  (Vertical)

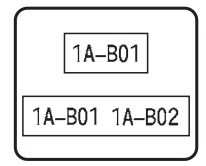

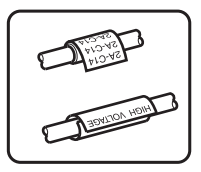

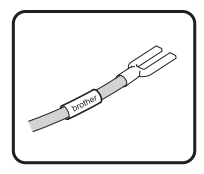

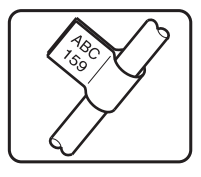

e

 **EDITAR UMA ETIQUETA**

EDITAR UMA ETIQUETA

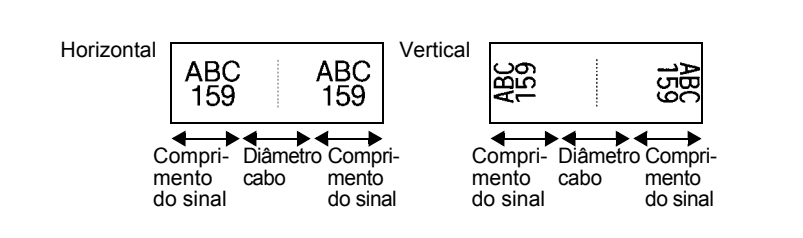

Pode introduzir até dois códigos de barras quando (AA|AA) é selecionado no esquema do sinal.

# <span id="page-30-0"></span>**PAINEL DE JUNÇÃO**

As etiquetas impressas com este modo podem ser utilizadas para identificar vários tipos de painéis. Neste modo, pode especificar o comprimento do bloco, o número de blocos, o separador, a orientação, "inverter" (ligado/desligado) e multiplicadores (ligado/desligado).

- Compr. Bloco: **15mm**, 5 a 300mm
- N.º de Blocos: **4**, 1 a 50
- Separador: **Visto**, Travessão, Linha, Negrito, Moldura, Nenhum
- Orientação: [1] **algositas (Horizontal)**, **[-** minary (Vertical)
- Inverter: **Deslig.**, Ligado
- Multiplicadrs: **Deslig.**, Ligado Ajuste o espaçamento de blocos de forma independente quando "Multiplicadrs" estiver definido para "Ligado".
	- Bloco n.º: **1**, 1 a 50
	- Multiplicador: **1,0**, 1,0 a 9,5 (incrementos de 0,1)

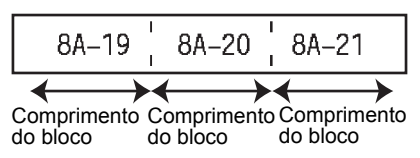

## <span id="page-30-1"></span>**BLOCO DE PUNÇÃO**

As etiquetas impressas com este modo podem ser utilizadas para identificar um tipo de ligação elétrica frequentemente usada em telefonia. Há até duas linhas para cada bloco numa única etiqueta e pode introduzir duas linhas para cada bloco. Neste modo, pode especificar a largura do módulo, o tipo do bloco, o tipo de sequência e o valor inicial.

- Largura Módulo: **200mm**, 50 a 300mm
- Tipo de Bloco: **4Pares**, 2Pares, 3Pares, 5Pares, Vazio
- Tipo Sequência: **Nenhum**, |1 | a | a (Horizontal), |1 a | y | **E** (Básico)
- Valor Inicial: **---**, 1 a 99999

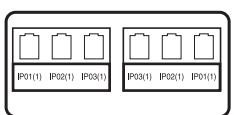

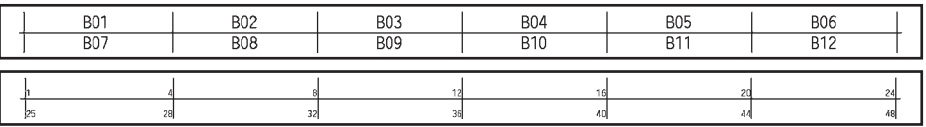

• Quando "Vazio" está selecionado em "Tipo de Bloco", o "Tipo Sequência" é definido para "Nenhum".

- Quando "Nenhum" está selecionado em "Tipo Sequência", o "Valor inicial" apresenta "---" e não pode definir qualquer valor.
- Contudo, "Horizontal" ou "Básico" permite-lhe definir o "Valor Inicial" entre 1 e 99.999.

# **Criar uma etiqueta de código de barras**

<span id="page-31-0"></span>Utilizando a função de código de barras, pode criar etiquetas com códigos de barras unidimensionais para utilização com etiquetas de controlo do imobilizado, etiquetas de número de série e até mesmo sistemas de POS e de controlo do inventário.

Os ["Códigos de barras"](#page-56-3) selecionáveis são apresentados no Anexo. (Consulte a [página 55](#page-56-3).)

- A P-touch não foi concebida exclusivamente para a criação de etiquetas de códigos de barras. Verifique sempre se as etiquetas de códigos de barras podem ser lidas pelo leitor de código de barras.
	- Para obter os melhores resultados, imprima etiquetas de códigos de barras em tinta preta sobre fita branca. Alguns leitores de códigos de barras podem não conseguir ler etiquetas de códigos de barras criadas utilizando fita ou tinta colorida.
	- Use a definição "Grande" para "Largura" sempre que possível. Alguns leitores de códigos de barras podem não conseguir ler etiquetas de códigos de barras criadas utilizando a definição "Pequeno".
	- A impressão contínua de um grande número de etiquetas com códigos de barras pode sobreaquecer a cabeça de impressão, o que pode afetar a qualidade de impressão.

#### <span id="page-31-1"></span>**Definir parâmetros de códigos de barras e introduzir dados de códigos de barras**

Prima a tecla **Código de barras**. **1**

O ecrã de Configuração do código de barras é apresentado.

É possível inserir até cinco códigos de barras numa etiqueta.

- 2 Selecione um atributo utilizando a tecla  $\triangle$  ou  $\triangledown$  e depois defina um valor para esse atributo com a tecla  $\triangleleft$  ou  $\blacktriangleright$ .
	- Protocolo: **CODE39**, CODE128, EAN-8, EAN-13, GS1-128 (UCC/EAN-128), UPC-A, UPC-E, I-2/5 (ITF), CODABAR
	- Largura: **Pequeno**, Grande
	- Inferior#: **Ligar**/Desligar
	- Dígito Verif.: **Desligar**, Ligar Dígito de verificação apenas disponível para os protocolos Code39, I-2/5 e Codabar.
	- Carateres podem não aparecer por baixo do código de barras mesmo quando "Ligar" estiver selecionado para "Inferior#" dependendo da largura de fita utilizada, do número de linhas inseridas ou das definições atuais de estilo de carateres.
- Prima a tecla **OK** ou **Introduzir** para aplicar as definições. **3**

As novas definições NÃO são aplicadas se não premir a tecla **OK** ou **Introduzir**.

PORTUGUÊS

e

 **EDITAR UMA ETIQUETA**

EDITAR UMA ETIQUETA

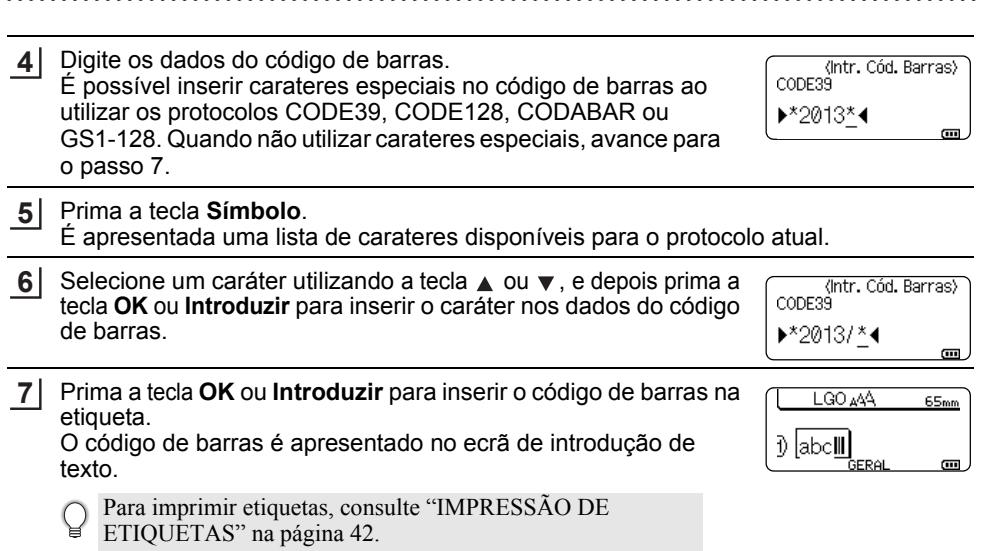

- Prima a tecla **Escape** para regressar ao passo anterior.
	- Prima a tecla **Espaço** para definir o atributo selecionado para o valor predefinido.
	- Consulte a tabela de Definições de códigos de barras para ver uma lista de todas as definições disponíveis.

#### <span id="page-32-0"></span>**Editar e eliminar um código de barras**

- Para editar os parâmetros e os dados de um código de barras, posicione o cursor por baixo da marca do código de barras no ecrã de introdução de dados e depois abra o ecrã de Configuração do código de barras. Consulte ["Definir parâmetros de códigos de barras](#page-31-1)  [e introduzir dados de códigos de barras" na página 30.](#page-31-1)
- Para eliminar um código de barras de uma etiqueta, posicione o cursor à direita da marca do código de barras no ecrã de introdução de dados e prima a tecla **Retrocesso**.

## **Introduzir uma etiqueta de serialização**

<span id="page-33-0"></span>É possível imprimir etiquetas numericamente serializadas. Pode definir o incremento e a contagem para a série. No modo de serialização, pode criar uma série de etiquetas ao incrementar um caráter numérico no padrão. No modo de serialização avançada, pode escolher entre "Simultâneo" ou "Avançado". O modo simultâneo cria uma série de etiquetas ao incrementar dois números diferentes em simultâneo. O modo avançado cria uma série de etiquetas ao permitir-lhe selecionar duas sequências no padrão e incrementá-los consecutivamente.

#### <span id="page-33-1"></span>**Serializar**

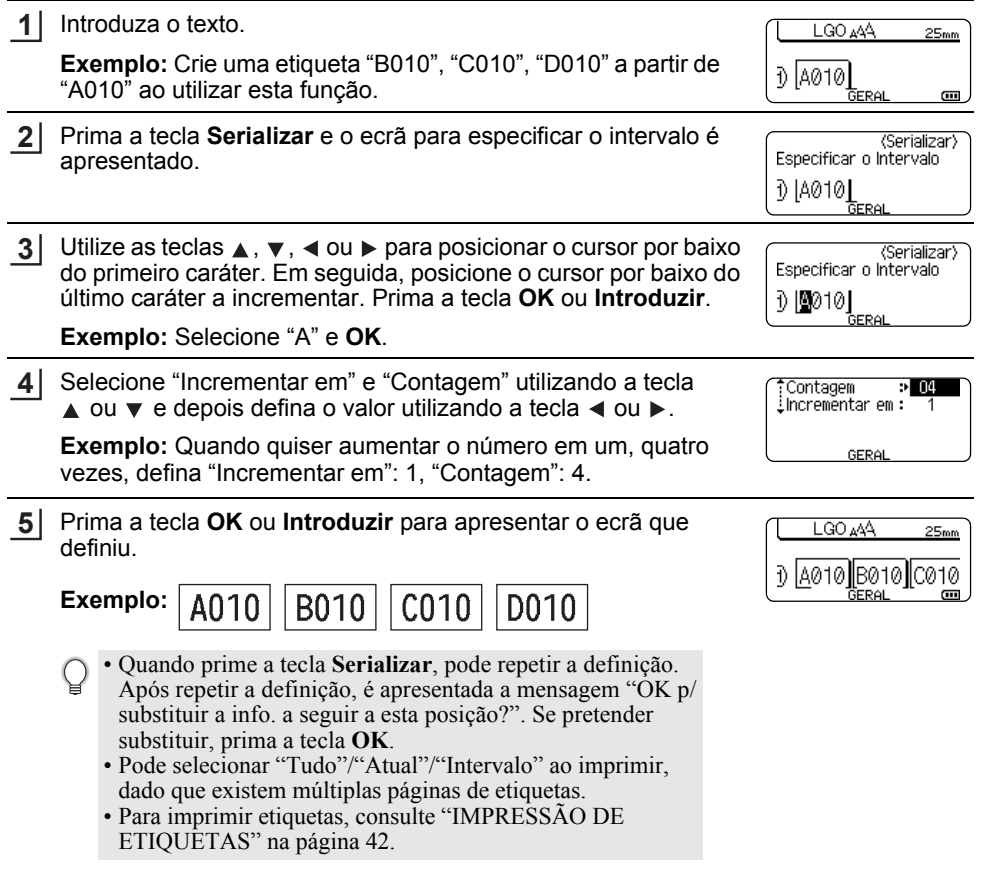

 **EDITAR UMA ETIQUETA**

<span id="page-34-0"></span>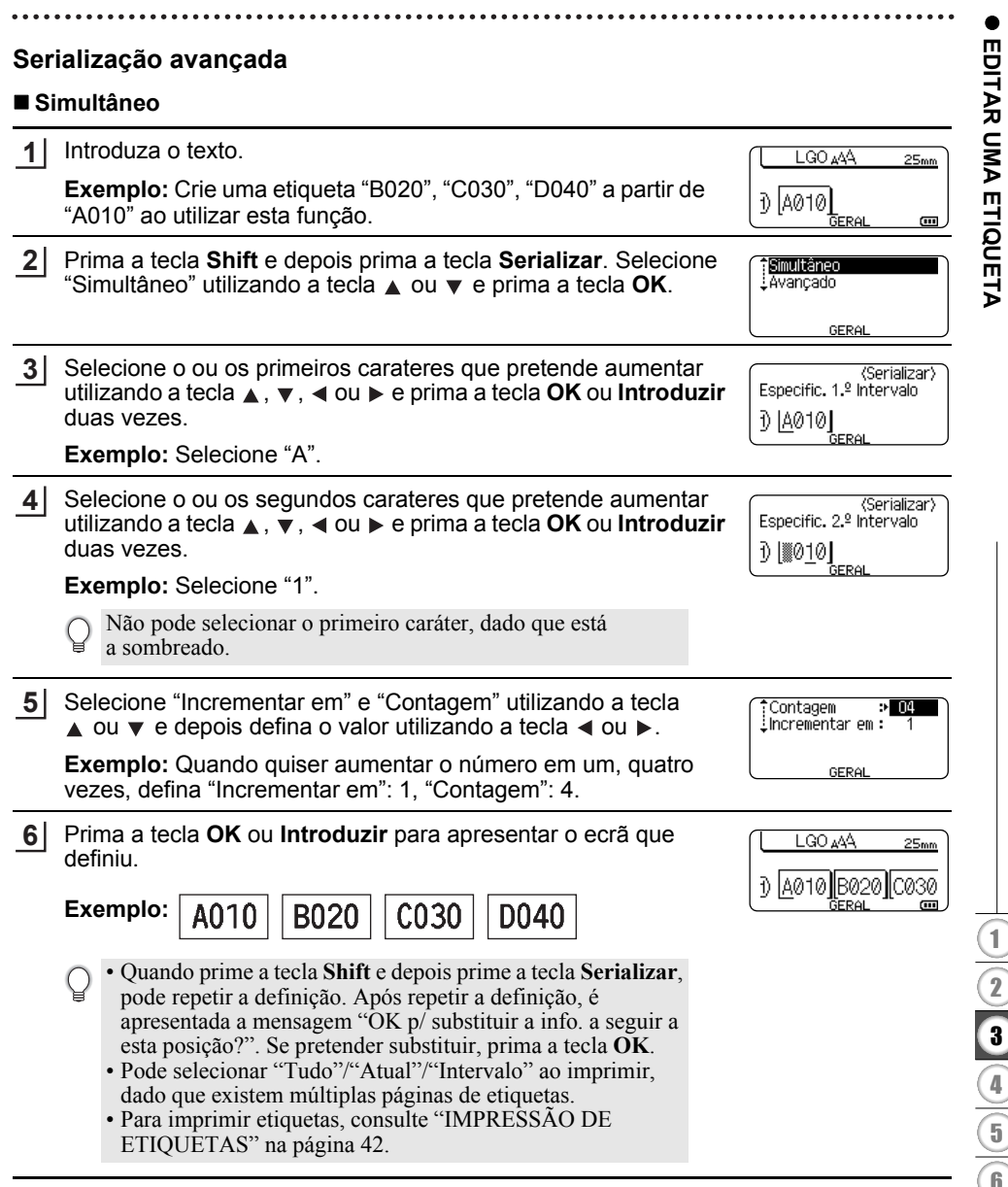

# **EDITAR UMA ETIQUETA**

 $\sim$ 

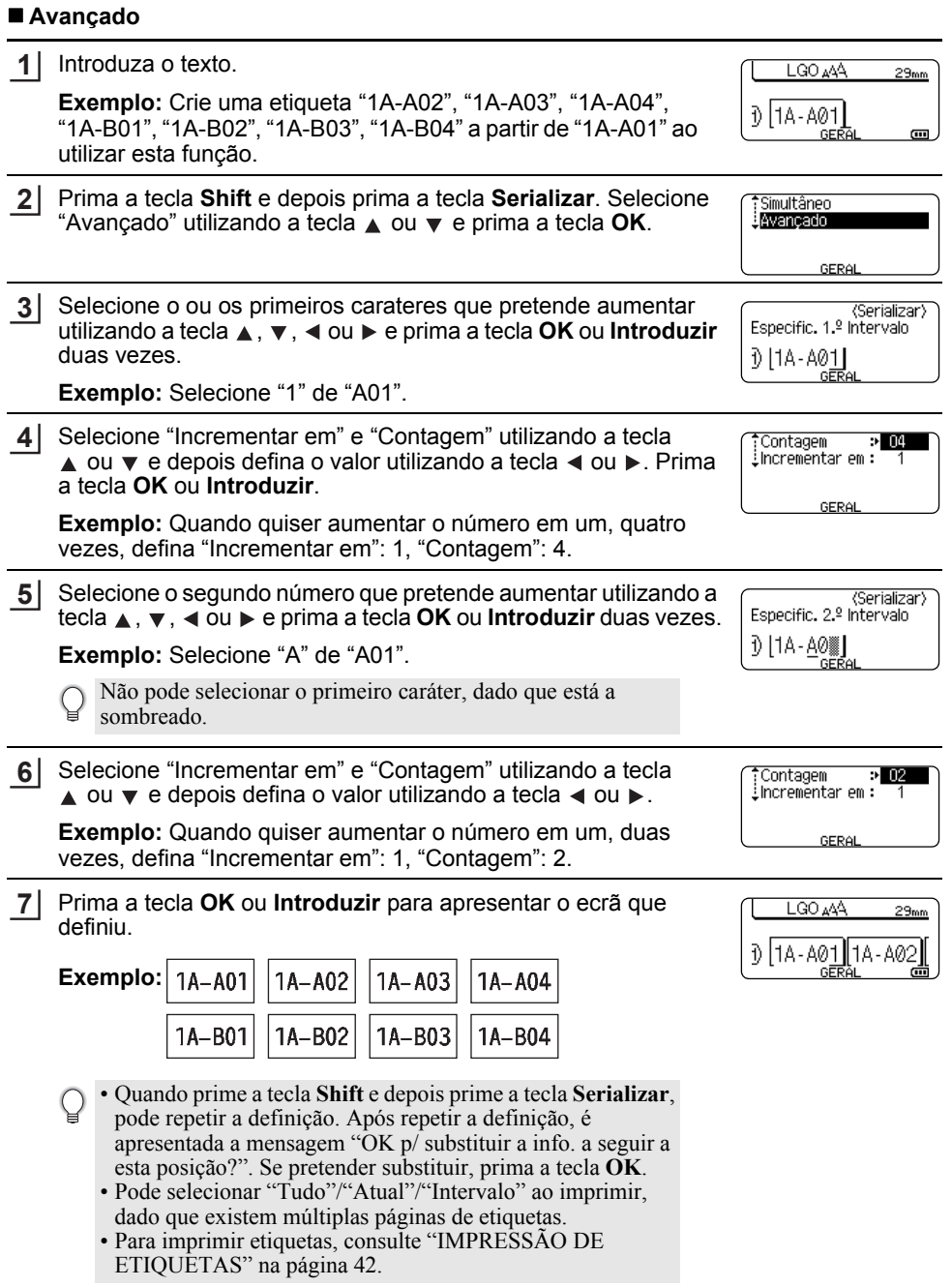

• Prima a tecla **Escape** para regressar ao passo anterior.

- O modo Serializar também pode ser aplicado a código de barras. Um código de barras é contado como um caráter.
- Quaisquer símbolos ou outros carateres não alfanuméricos na sequência de numeração automática são ignorados.
- A sequência do modo Serializar apenas pode conter um máximo de cinco carateres.

• Letras e números aumentam como indicado a seguir:

 $0 \rightarrow 1 \quad .9 \rightarrow 0 \rightarrow ...$  $A \rightarrow B \quad Z \rightarrow A \rightarrow$ a  $\rightarrow$  b  $\Box z$   $\rightarrow$  a  $\rightarrow$ A0  $\rightarrow$  A1 ...A9  $\rightarrow$  B0  $\rightarrow$  ...

 $\acute{E}$  possível utilizar espacos (representados por carateres de sublinhado " $\degree$ " no exemplo que se segue) para ajustar o espaçamento entre carateres ou para controlar o número de dígitos que são impressos.<br>  $\begin{array}{ccc} 9 & \rightarrow & 10 \end{array}$ 

 $99 \rightarrow 00 \rightarrow$  $Z \rightarrow AA$  ...  $ZZ \rightarrow AA \rightarrow$  ...  $19 \rightarrow 20$  ...9 9  $\rightarrow 00 \rightarrow$ 

# <span id="page-36-9"></span><span id="page-36-8"></span><span id="page-36-6"></span>**Inserir e editar texto**

#### <span id="page-36-5"></span><span id="page-36-1"></span><span id="page-36-0"></span>**Inserir texto com o teclado**

• O teclado da P-touch pode ser utilizado da mesma forma que o teclado de um computador normal.

#### <span id="page-36-2"></span>**Adicionar uma nova linha**

- Para acabar a linha atual de texto e iniciar uma nova linha, prima a tecla **Introduzir**. Aparece uma marca de retorno no fim da linha e o cursor move-se para o início da nova linha.
- Número máximo de linhas  $\left( \mathbf{1}\right)$ 
	- Fita de 18 mm: 5 linhas
	- Fita de 12 mm: 3 linhas
	- Fita de 9 mm e 6 mm: 2 linhas
	- Fita de 3,5 mm: 1 linha
	- Se premir a tecla **Introduzir** quando já existirem cinco linhas, é apresentada uma mensagem de erro.
	- Quando BLOCO DE PUNÇÃO está selecionado, pode introduzir até 2 linhas.

#### <span id="page-36-3"></span>**Adicionar um novo bloco**

• Quando GERAL está selecionado, pode criar um novo bloco com até cinco linhas. Para criar um novo bloco de texto/linhas à direita do texto atual, prima a tecla **Shift** e, em seguida, prima a tecla **Introduzir**. O cursor move-se para o início do novo bloco. Em outros tipos de aplicação de etiquetagem, pode definir o número de blocos quando premir uma tecla de aplicação de etiquetagem. Alguns tipos de aplicação de etiquetagem não são necessários.

#### <span id="page-36-7"></span><span id="page-36-4"></span>**Mover o cursor**

- Prima a tecla  $\blacktriangle, \blacktriangledown, \blacktriangleleft$  ou  $\blacktriangleright$  para mover o cursor um espaço ou uma linha.
- Para mover o cursor para o início ou o fim da linha atual, prima a tecla **Shift** e, em seguida,  $prime a tree$   $\rightarrow$   $\rightarrow$ .
- Para mover o cursor para o início do bloco anterior ou seguinte, prima a tecla **Shift** e, em seguida, prima a tecla  $\triangle$  ou  $\blacktriangledown$ .

#### **EDITAR UMA ETIQUETA**

#### <span id="page-37-0"></span>**Inserir texto**

• Para inserir texto adicional numa linha de texto existente, mova o cursor para o caráter à direita da posição onde deseja começar a inserir texto e depois insira o texto adicional. O novo texto é inserido à esquerda do cursor.

#### <span id="page-37-1"></span>**Eliminar texto**

#### **Eliminar um caráter de cada vez**

- Para eliminar um caráter de uma linha de texto existente, mova o cursor para o caráter à direita da posição onde deseja começar a eliminar texto e depois prima a tecla **Retrocesso**. O caráter à esquerda do cursor é eliminado de cada vez que a tecla **Retrocesso** é premida.
	- Se mantiver a tecla **Retrocesso** premida, os carateres à esquerda do cursor são eliminados em contínuo.

<span id="page-37-5"></span> $Limp?$ 7

> $Limp?$ ‡Txe For .Só Txt

Tx e For Só Txt

#### **Eliminar todo o texto em simultâneo**

Use a tecla **Apagar** para eliminar todo o texto de uma só vez.

Prima a tecla **Apagar**. **1** As opções de eliminação são apresentadas.

- <span id="page-37-6"></span>Utilizando a tecla ▲ ou ▼, selecione "Só Txt" para eliminar todo o texto mas manter as definições de formatação atuais, ou selecione"Tx e For" para eliminar todo o texto e as definições de formatação. **2**
	- Prima a tecla **Escape** para regressar ao ecrã de introdução de texto sem eliminar (ou apagar) texto ou formatação.
		- Quando "Tx e For" está selecionado, todos os textos e tipos de letra são eliminados.

Prima a tecla **OK** ou **Introduzir**. **3** LGO 444  $---mm$ Todo o texto é eliminado. Se "Tx e For" for selecionado, todas π as definições de formatação são também eliminadas. GERAL m.

### <span id="page-37-4"></span>**Inserir símbolos**

<span id="page-37-7"></span><span id="page-37-2"></span>Para além dos símbolos disponíveis no teclado, há vários símbolos (incluindo carateres internacionais e de ASCII expandido) disponíveis com a função de símbolos.

Para inserir um símbolo, use a função Símbolo (ver abaixo).

Em alternativa, prima a tecla **Shift** e depois prima uma tecla no teclado para inserir o símbolo impresso no canto superior direito da tecla selecionada.

Os ["Símbolos"](#page-53-1) selecionáveis são apresentados no Anexo. (Consulte a [página 52.](#page-53-1))

#### <span id="page-37-3"></span>**Inserir símbolos utilizando a função Símbolo**

Prima a tecla **Símbolo**. **1**

É apresentada uma lista de categorias de símbolos e de símbolos nessa categoria.

<span id="page-38-0"></span>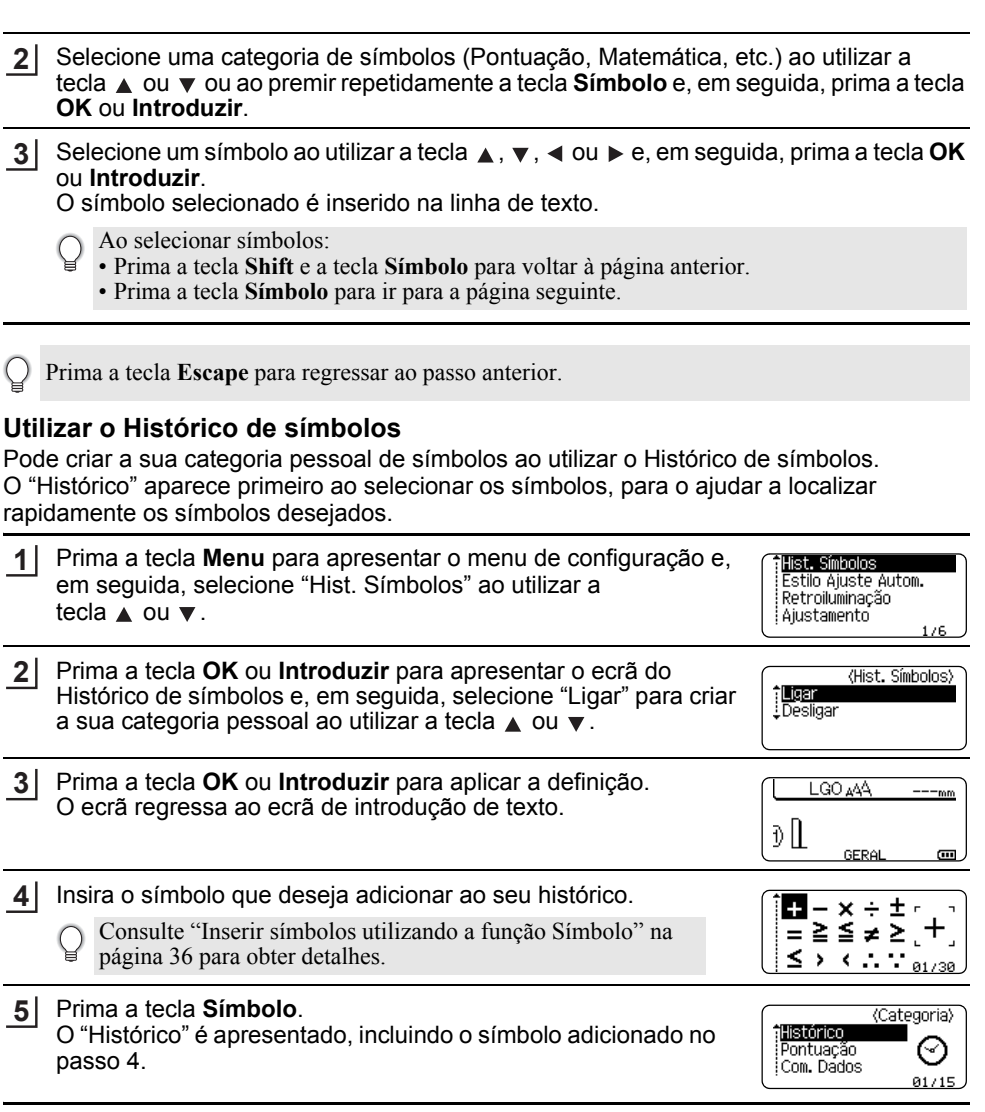

• É possível adicionar até 15 símbolos ao "Histórico". Quando os símbolos adicionados ao Q "Histórico" excederem os 15 símbolos, o símbolo mais antigo será eliminado da categoria. • Para deixar de utilizar a função Hist. Símbolos, selecione "Desligar" no ecrã do Histórico de

símbolos.

disponíveis.

## <span id="page-39-3"></span>**Inserir carateres acentuados**

<span id="page-39-0"></span>A P-touch pode apresentar e imprimir um conjunto de carateres acentuados tais como os específicos de outros idiomas. Os ["Carateres acentuados"](#page-54-2) selecionáveis são apresentados no Anexo. (Consulte a [página 53](#page-54-2).)

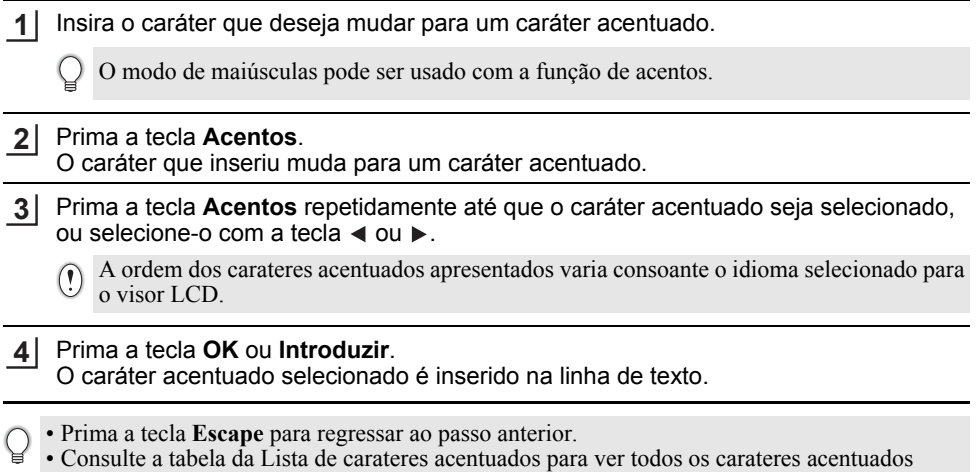

# <span id="page-39-8"></span><span id="page-39-7"></span><span id="page-39-5"></span>**Definir atributos dos carateres**

#### <span id="page-39-2"></span><span id="page-39-1"></span>**Definir atributos dos carateres por etiqueta**

<span id="page-39-6"></span><span id="page-39-4"></span>Utilizando a tecla **Estilo**, pode selecionar um tipo de letra e aplicar atributos de tamanho, largura, estilo, linha e alinhamento. As opções de ["Atributo dos carateres"](#page-54-3) selecionáveis são apresentadas no Anexo. (Consulte a [página 53](#page-54-3).)

- Prima a tecla **Estilo**. **1** As definições atuais são apresentadas.
- Selecione um atributo utilizando a tecla  $\triangle$  ou  $\blacktriangledown$  e depois defina um valor para esse atributo com a tecla  $\triangleleft$  ou  $\blacktriangleright$ . **2**
- Prima a tecla **OK** ou **Introduzir** para aplicar as definições. **3**

As novas definições NÃO são aplicadas se não premir a tecla **OK** ou **Introduzir**.

- Prima a tecla **Escape** para regressar ao passo anterior.
	- Prima a tecla **Espaço** para definir o atributo selecionado para o valor predefinido.
	- Consulte a tabela de Opções de definições para ver uma lista de todas as definições disponíveis.
	- Carateres pequenos podem ser difíceis de ler quando certos estilos são aplicados (por exemplo, Sombreado + Itálico).
	- Em função do tipo de aplicação de etiquetagem, não pode alterar o valor na definição de **Estilo**. Neste caso,  $\mathbf{\Theta}$  é apresentado na pré-visualização do lado direito do ecrã.

e

#### <span id="page-40-0"></span>**Definir o estilo de ajuste automático**

Quando "Tamanho" está definido para "Autom." e "Cmprmnt" está definido para um comprimento específico, é possível selecionar a maneira de reduzir o tamanho do texto para se ajustar ao comprimento da etiqueta.

Quando "Tamanho do Texto" está selecionado, o tamanho total do texto é modificado para se ajustar à etiqueta.

Quando "Largura do Texto" está selecionado, a largura do texto será reduzida para o tamanho da definição de x 1/2. (Se for necessária mais redução do tamanho para ajustar o texto ao comprimento da etiqueta selecionada, o tamanho total do texto é modificado depois de reduzir a largura do texto para a definição de x 1/2.)

- Prima a tecla **Menu** para apresentar o menu de configuração, selecione "Estilo Ajuste Autom." com a tecla ou e depois prima a tecla **OK** ou **Introduzir**. O ecrã de Estilo de ajuste automático é apresentado. **1**
- Selecione o estilo utilizando a tecla  $\blacktriangle$  ou  $\nabla$ . **2**
- Prima a tecla **OK** ou **Introduzir** para aplicar a definição. **3**
- Prima a tecla **Escape** para regressar ao passo anterior.
- <span id="page-40-1"></span>• Prima a tecla **Espaço** para definir o estilo para a predefinição ("Tamanho do Texto").

# <span id="page-40-2"></span>**Definir molduras**

Pode selecionar a moldura da etiqueta utilizando a tecla **Estilo**. As ["Molduras"](#page-56-4) selecionáveis são apresentadas no Anexo. (Consulte a [página 55.](#page-56-4))

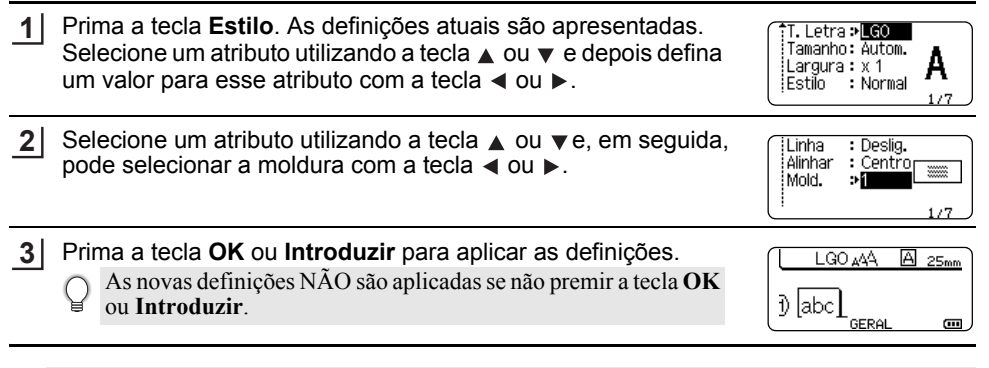

- Prima a tecla **Escape** para regressar ao passo anterior.
	- Prima a tecla **Espaço** para definir o atributo selecionado para o valor predefinido.
	- Consulte a tabela de Opções de definições para ver uma lista de todas as definições disponíveis.

9

## <span id="page-41-1"></span>**Definir as opções de corte**

<span id="page-41-0"></span>As opções de corte da fita permitem-lhe especificar como a fita é alimentada e cortada ao imprimir etiquetas. Em particular, a opção "Cont." reduz bastante o montante de fita desperdiçada ao usar margens mais pequenas e eliminar secções em branco cortadas entre etiquetas. Em função do tipo de aplicação de etiquetagem, o valor de definição é fixo ou limitado.

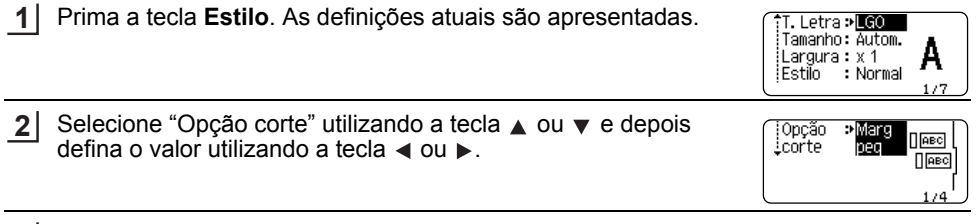

Prima a tecla **OK** ou **Introduzir** para aplicar as definições. **3**

As novas definições NÃO são aplicadas se não premir a tecla **OK** ou **Introduzir**.

- Prima a tecla **Escape** para regressar ao passo anterior.
	- Consulte a tabela Corte da fita para ver uma lista de todas as definições disponíveis.

#### **Opções de corte da fita**

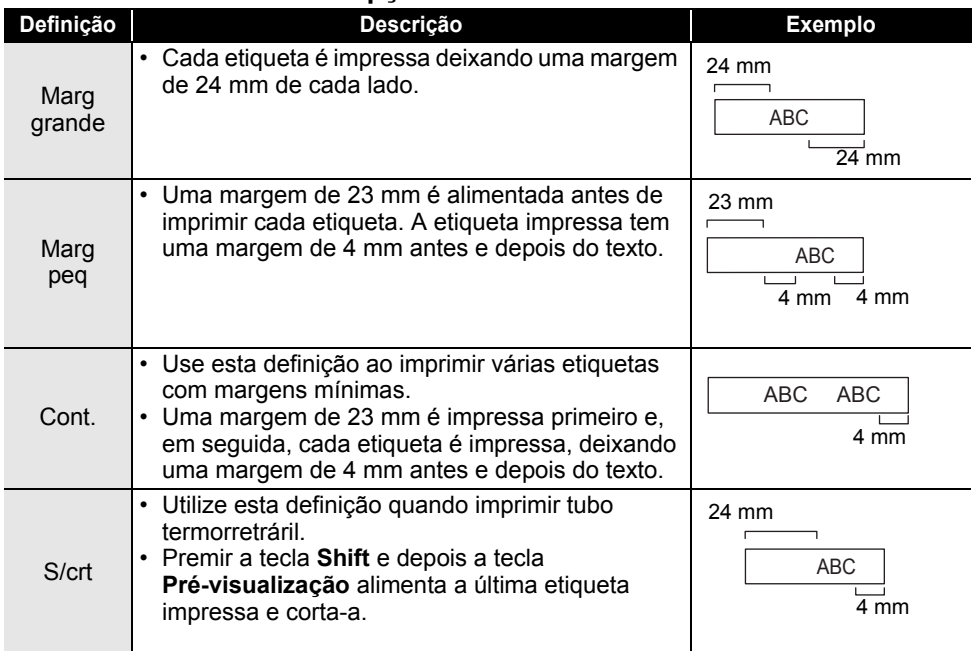

- Quando utilizar tubo termorretrátil, defina o tipo de aplicação de etiquetagem para "Cinta para cabo" e selecione "Tubo termorretrátil". Neste caso, a opção de corte está fixa para "S/crt". Depois de imprimir, retire a cassete de tubo termorretrátil do sistema de etiquetagem e utilize uma tesoura para cortar a fita.
	- Depois de imprimir, retire a cassete de fita de tecido de transferência com ferro do sistema de etiquetagem e utilize uma tesoura para cortar a fita.

#### <span id="page-42-1"></span><span id="page-42-0"></span>**Selecionar o tipo de alimentação e corte da fita**

Ao imprimir, é apresentada a mensagem "Corte a Fita ou Prima Enter para Continuar." e o sistema passa para o [modo de pausa de corte]. Ao premir a alavanca da lâmina de corte da fita, pode cortar a fita na posição que definiu em "Opção corte". Os detalhes são os seguintes.

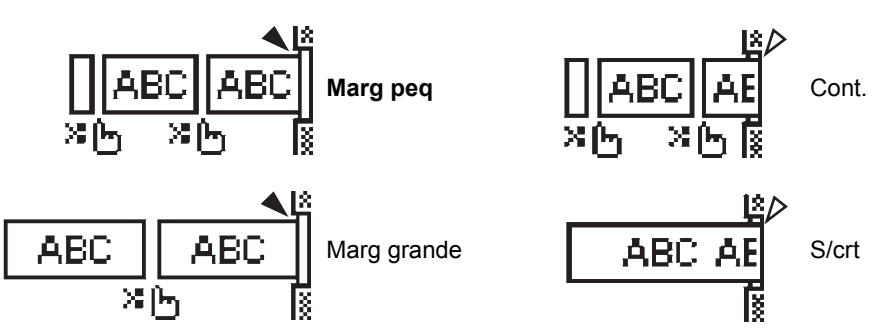

- in interior Para aqui e passa para o [modo de pausa de corte].
- : Para aqui e termina a impressão.
- $\triangle$  : Para aqui e passa para o [modo de alimentação da fita].
	- Quando a opção de corte está definida para "S/crt" ou "Cont.", o sistema para no meio da área de impressão após ter sido impressa a última etiqueta. Após "OK p/Aliment?" ser apresentado, prima **OK** para alimentar a fita. Prima **Escape** para regressar ao modo de introdução de texto.

# <span id="page-43-6"></span><span id="page-43-0"></span>**IMPRESSÃO DE ETIQUETAS**

# **Pré-visualização de etiquetas**

<span id="page-43-1"></span>Pode pré-visualizar a página atual e verificar o esquema antes de imprimir.

Prima a tecla **Pré-visualização**.

Uma imagem da etiqueta é apresentada no ecrã.

O comprimento da etiqueta é apresentado no canto inferior direito do ecrã.

Prima a tecla ◀ ou ▶ para deslocar a pré-visualização para a esquerda ou direita.

Prima a tecla ▲ ou ▼ para alterar a ampliação da pré-visualização.

- Prima a tecla **Escape**, **OK** ou **Introduzir** para regressar ao ecrã de introdução de texto.
- Para deslocar a pré-visualização para a esquerda ou para a direita, prima a tecla **Shift** e depois prima a tecla  $\blacktriangleleft$  ou  $\blacktriangleright$ .
	- Para imprimir a etiqueta diretamente a partir do ecrã de pré-visualização, prima a tecla **Imprimir**, ou abra o ecrã de opções de impressão e selecione uma opção de impressão. Consulte "Imprimir uma etiqueta" abaixo para obter detalhes.
	- A pré-visualização de impressão é uma imagem gerada da etiqueta, e pode diferir da etiqueta real quando impressa.

# <span id="page-43-5"></span>**Imprimir uma etiqueta**

<span id="page-43-2"></span>As etiquetas podem ser impressas após a conclusão da inserção de texto e da formatação.

- **Não puxe a etiqueta quando esta sai pela ranhura de saída da fita. Se o fizer, pode causar com que a fita com tinta seja descarregada com a fita, tornando a fita inutilizável.**
	- Não bloqueie a ranhura de saída da fita durante a impressão ou a alimentação da fita. Se o fizer, pode causar com que a fita encrave.
	- Não se esqueça de verificar se resta fita suficiente ao imprimir várias etiquetas em contínuo. Se restar pouca fita, defina menos cópias, imprima as etiquetas uma de cada vez ou substitua a cassete de fita.

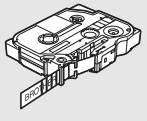

• Uma fita com faixas indica o fim da cassete de fita. Se isto aparecer durante a impressão, prima a tecla Alimentação para desligar a P-touch. Tentar imprimir com uma cassete de fita vazia pode danificar o sistema de etiquetagem.

#### <span id="page-43-3"></span>**Imprimir uma única página**

Prima a tecla **Imprimir** para começar a imprimir.

#### <span id="page-43-4"></span>**Imprimir um intervalo de páginas**

Quando existirem múltiplas páginas, pode especificar o intervalo de páginas a imprimir.

Prima a tecla **Imprimir**. É apresentado o ecrã onde especifica o intervalo. **1**

Selecione "Tudo", "Atual" ou "Intervalo" utilizando a tecla ▲ ou ▼. Se selecionar "Tudo" ou "Atual", avance para o passo 4. Se selecionar "Intervalo", prima a tecla **OK** ou **Introduzir**. **2**

Especifique a primeira página e a última página. **3**

As páginas em branco não são impressas.

Prima a tecla **OK** ou **Introduzir** para imprimir. **4**

#### <span id="page-44-0"></span>**Imprimir múltiplas cópias**

Utilizando esta função, pode imprimir até 50 cópias da mesma etiqueta.

- Certifique-se de que a cassete de fita adequada está inserida e pronta para imprimir. **1**
- Prima a tecla **Shift** e depois prima a tecla **Imprimir** para apresentar o ecrã de Cópias. Em seguida, selecione o número de cópias a imprimir utilizando a tecla  $\blacktriangle$  ou  $\blacktriangledown$ , ou digite o número através das teclas numéricas. **2**
	- Mantenha a tecla  $\triangle$  ou  $\nabla$  premida para alterar o número de cópias mais rapidamente.
- Prima a tecla **OK** ou **Introduzir**. "A imprimir... Cópias" é apresentado enquanto as etiquetas estão a ser impressas. **3**

A imprimir... 2/5 Cópias

- Prima a tecla **Escape** para regressar ao passo anterior.
	- Os números apresentados no ecrã durante a impressão indicam a "contagem/número definido de cópias".
	- Se premir a tecla **Espaço** enquanto define o número de cópias, o valor é reposto em 1, a predefinição.
	- Quando for apresentada a mensagem "Corte a Fita ou Prima Enter para Continuar.", selecione uma opção. Para obter mais detalhes, consulte ["Selecionar o tipo de alimentação e corte da fita"](#page-42-1)  [na página 41](#page-42-1).

# **Aplicar etiquetas**

- <span id="page-44-1"></span>Se necessário, recorte a etiqueta impressa para a forma e o comprimento desejados com uma tesoura. **1**
- Descole o papel protetor da etiqueta. **2**
- Posicione a etiqueta e depois pressione com firmeza de cima a baixo com o dedo para afixar a etiqueta. **3**
- O papel protetor de alguns tipos de etiquetas pode ser pré-cortado para facilitar o descolar. Para retirar o papel protetor, basta dobrar a etiqueta no sentido longitudinal com o texto virado para dentro, para expor as margens internas do papel protetor. Em seguida, descole o papel protetor um pedaço de cada vez.
	- As etiquetas podem ser difíceis de aplicar em superfícies molhadas, sujas ou irregulares. As etiquetas podem descolar-se facilmente dessas superfícies.
	- Não se esqueça de ler as instruções fornecidas com fitas de tecido de transferência a ferro, fitas adesivas extrafortes ou outras fitas especiais, e respeite todas as precauções indicadas nas instruções.
	- Utilize uma tesoura para cortar tubo termorretrátil.

**43**

9

# <span id="page-45-0"></span>**UTILIZAR A MEMÓRIA DE FICHEIROS**

Pode armazenar até 50 das etiquetas utilizadas com mais frequência na memória de ficheiros. Cada etiqueta é armazenada como um ficheiro, permitindo aceder-lhe fácil e rapidamente quando voltar a precisar dela.

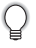

Quando a memória de ficheiros estiver cheia, de cada vez que guardar um ficheiro, terá de substituir um dos ficheiros armazenados.

## **Armazenar uma etiqueta na memória**

- <span id="page-45-1"></span>Depois de inserir o texto e formatar a etiqueta, prima a tecla **Ficheiro** para apresentar o ecrã "Ficheiro". **1**
- Selecione "Guardar" com a tecla ▲ ou ▼. **2**
- Prima a tecla **OK** ou **Introduzir**. Um número de ficheiro é apresentado. **3** Também é apresentado um texto de etiqueta se já estiver armazenada uma etiqueta nesse número de ficheiro.
- **4** Selecione um número de ficheiro utilizando a tecla ▲ ou ▼ e depois prima a tecla OK ou **Introduzir** para guardar a etiqueta no número de ficheiro selecionado. O ficheiro é guardado e o equipamento regressa ao ecrã de introdução de texto.

Se tentar guardar uma etiqueta quando já existir uma etiqueta guardada com esse número, uma mensagem "Substituir?" irá aparecer. Prima a tecla **OK** para guardar a nova etiqueta. Prima a tecla **Escape** para cancelar.

• Prima a tecla **Escape** para regressar ao passo anterior.

• É possível guardar até 200 carateres num ficheiro. No entanto, o número de carateres pode ser inferior em função da conceção, como a utilização de códigos de barras.

# **Abrir um ficheiro de etiqueta armazenado**

- <span id="page-45-2"></span>Prima a tecla **Ficheiro** para apresentar o ecrã "Ficheiro". **1**
- Selecione "Abrir" com a tecla ▲ ou ▼. **2**
- Prima a tecla **OK** ou **Introduzir**. O número de ficheiro de uma etiqueta armazenada é **3** apresentado.

O texto da etiqueta também é apresentado para identificar a etiqueta.

Selecione um número de ficheiro utilizando a tecla **△** ou v e depois prima a tecla OK ou **Introduzir** para abrir o ficheiro selecionado. O ficheiro é aberto e apresentado no ecrã de introdução de texto. **4**

Prima a tecla **Escape** para regressar ao passo anterior.

#### <span id="page-46-0"></span>e  **UTILIZAR A MEMÓRIA DE FICHEIROS UTILIZAR A MEMOSIA DE FICHEROS Imprimir um ficheiro de etiqueta armazenado** Prima a tecla **Ficheiro** para apresentar o ecrã "Ficheiro". **1 2** Selecione "Imprimir" com a tecla ▲ ou ▼. **3** Prima a tecla **OK** ou **Introduzir**. O número de ficheiro de uma etiqueta armazenada é apresentado. O texto da etiqueta também é apresentado para identificar a etiqueta. **4** Selecione um número de ficheiro utilizando a tecla  $\triangle$  ou  $\blacktriangledown$  e depois prima a tecla **Imprimir**, **OK** ou **Introduzir**. • Imprimir uma única página: Os dados de uma única página são impressos de imediato. • Imprimir um intervalo de páginas: É apresentado o ecrã onde pode especificar o intervalo. Selecione "Tudo" ou "Intervalo" utilizando a tecla  $\blacktriangle$  ou  $\blacktriangledown$ . Se selecionar "Intervalo", especifique a primeira página e a última página.

- Prima a tecla **OK** ou **Introduzir** para imprimir. **5**
- O passo 5 não é necessário ao imprimir uma única página.
	- Prima a tecla **Escape** para regressar ao passo anterior.
	- A mensagem "Sem texto!" é apresentada quando tentar imprimir um ficheiro sem texto.
	- Quando for apresentada a mensagem "Corte a Fita ou Prima Enter para Continuar.", selecione uma opção. Para obter mais detalhes, consulte ["Selecionar o tipo de alimentação e corte da fita"](#page-42-1)  [na página 41](#page-42-1).

# **Eliminar um ficheiro de etiqueta armazenado**

- <span id="page-46-1"></span>Prima a tecla **Ficheiro** para apresentar o ecrã "Ficheiro". **1**
- Selecione "Eliminar" com a tecla ▲ ou ▼. **2**
- Prima a tecla **OK** ou **Introduzir**. O número de ficheiro de uma etiqueta armazenada é apresentado. O texto da etiqueta também é apresentado para identificar a etiqueta. **3**
- Selecione um número de ficheiro utilizando a tecla **△** ou ▼ e depois prima a tecla OK ou **Introduzir**. **4**

Aparece a mensagem "Eliminar?".

Prima a tecla **OK** ou **Introduzir** para eliminar o ficheiro. O ficheiro é eliminado e o ecrã regressa ao ecrã de introdução de texto. **5**

Prima a tecla **Escape** para cancelar a eliminação do ficheiro e regressar ao ecrã anterior.

# <span id="page-47-0"></span>**REINICIALIZAÇÃO E MANUTENÇÃO DA P-TOUCH**

# <span id="page-47-3"></span>**Reinicializar a P-touch**

<span id="page-47-1"></span>Pode reinicializar a memória interna da P-touch quando pretender apagar todos os ficheiros de etiquetas guardados, ou no caso de a P-touch não estar a funcionar corretamente.

#### <span id="page-47-2"></span>**Reinicializar os dados para as definições de fábrica**

Desligue o sistema de etiquetagem. Prima sem soltar as teclas **Shift** e **R**. Enquanto mantém premidas as teclas **Shift** e **R**, prima uma vez a tecla **Alimentação** e depois solte as teclas **Shift** e **R**.

- Deve soltar a tecla **Alimentação** antes de soltar as outras teclas.
	- Todo o texto, definições de formatação, definições de opções e ficheiros de etiquetas armazenados são apagados quando reinicializa a P-touch. As definições de idioma e de unidade também serão apagadas.

# **Manutenção**

<span id="page-48-0"></span>A P-touch deve ser limpa regularmente para preservar o seu desempenho e o seu tempo de vida útil.

Retire sempre as pilhas e desligue o transformador de corrente antes de limpar a P-touch.

#### <span id="page-48-4"></span><span id="page-48-1"></span>**Limpar a unidade**

Limpe qualquer pó e marcas da unidade principal com um pano macio e seco. Use um pano ligeiramente humedecido em marcas difíceis de remover.

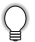

Não use diluente, benzeno, álcool ou qualquer outro solvente orgânico. Estes podem deformar a caixa ou danificar a aparência da P-touch.

#### <span id="page-48-2"></span>**Limpar a cabeça de impressão**

O aparecimento de riscas ou carateres com pouca qualidade em etiquetas impressas é geralmente indicativo de que a cabeça de impressão está suja. Limpe a cabeça de impressão utilizando uma cotonete ou a cassete de limpeza da cabeça de impressão opcional (TZe-CL4).

- Não toque diretamente na cabeça de impressão com as mãos.
- Consulte as instruções fornecidas com a cassete de limpeza da cabeça de impressão para obter orientações sobre a respetiva utilização.

#### <span id="page-48-3"></span>**Limpar a unidade de corte da fita**

Cola da fita pode acumular-se na lâmina de corte após uma utilização continuada, tornando a lâmina menos afiada, o que pode resultar no encravamento de fita na unidade de corte.

- Cerca de uma vez por ano, limpe a lâmina de corte com uma cotonete embebida em álcool isopropílico.
	- Não toque diretamente na lâmina de corte com as mãos.

Cabeça de impressão

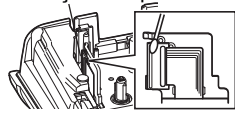

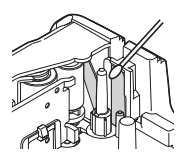

# <span id="page-49-0"></span>**RESOLUÇÃO DE PROBLEMAS**

# **O que fazer quando…**

<span id="page-49-1"></span>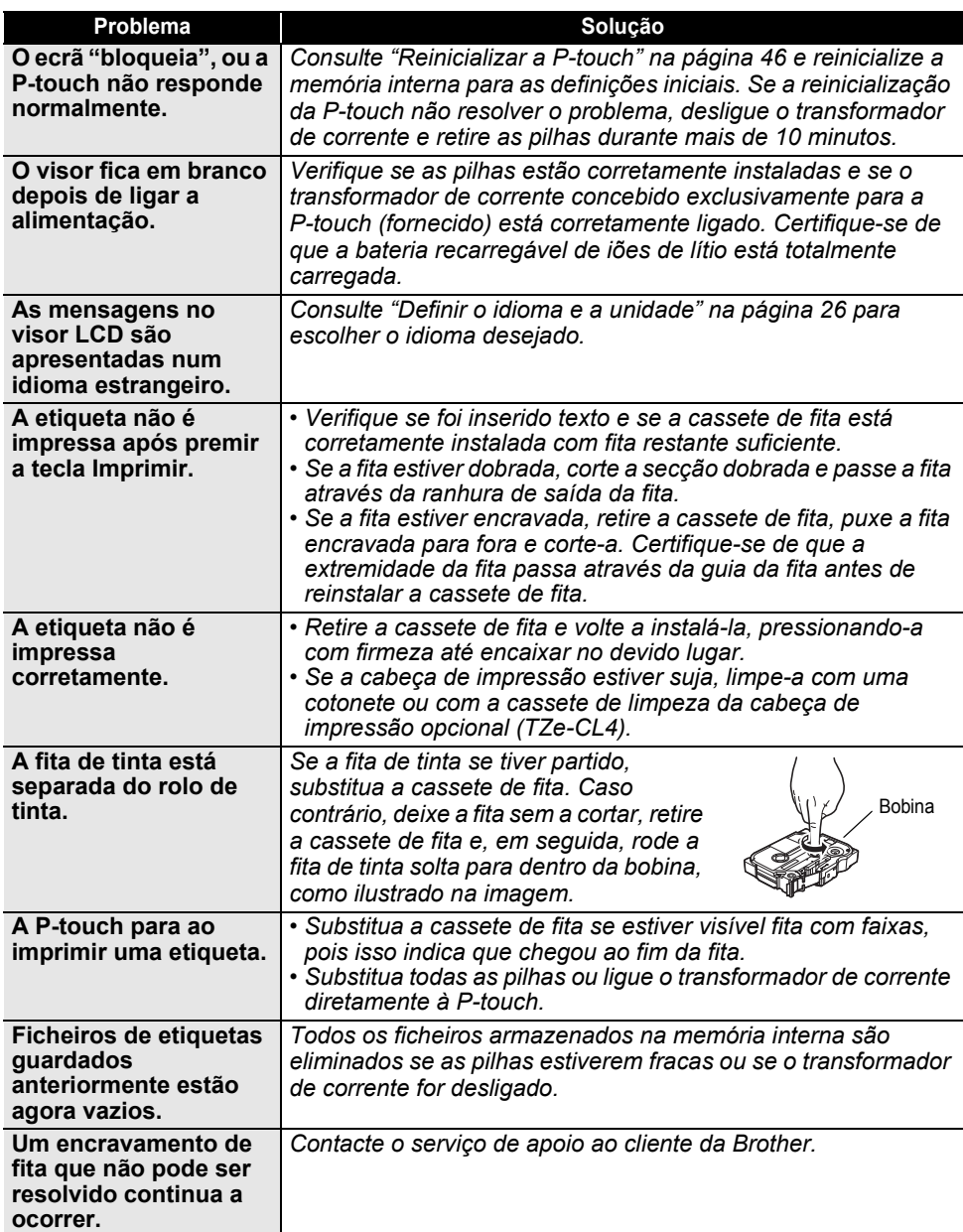

# **Mensagens de erro**

<span id="page-50-0"></span>Quando uma mensagem de erro aparecer no visor, siga as instruções fornecidas a seguir.

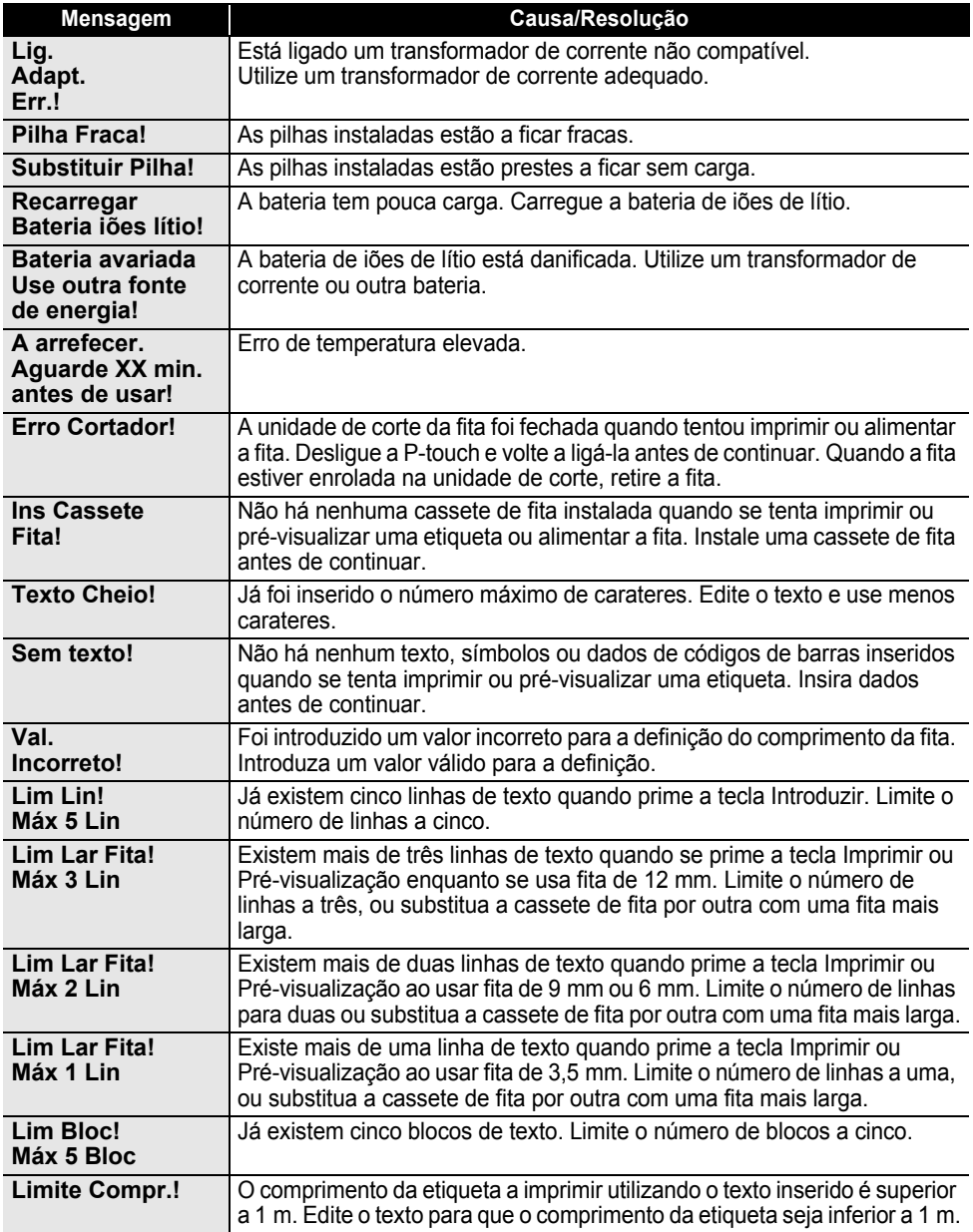

**9 49** Mensagens de erro

# **RESOLUÇÃO DE PROBLEMAS**

 $\lambda$ 

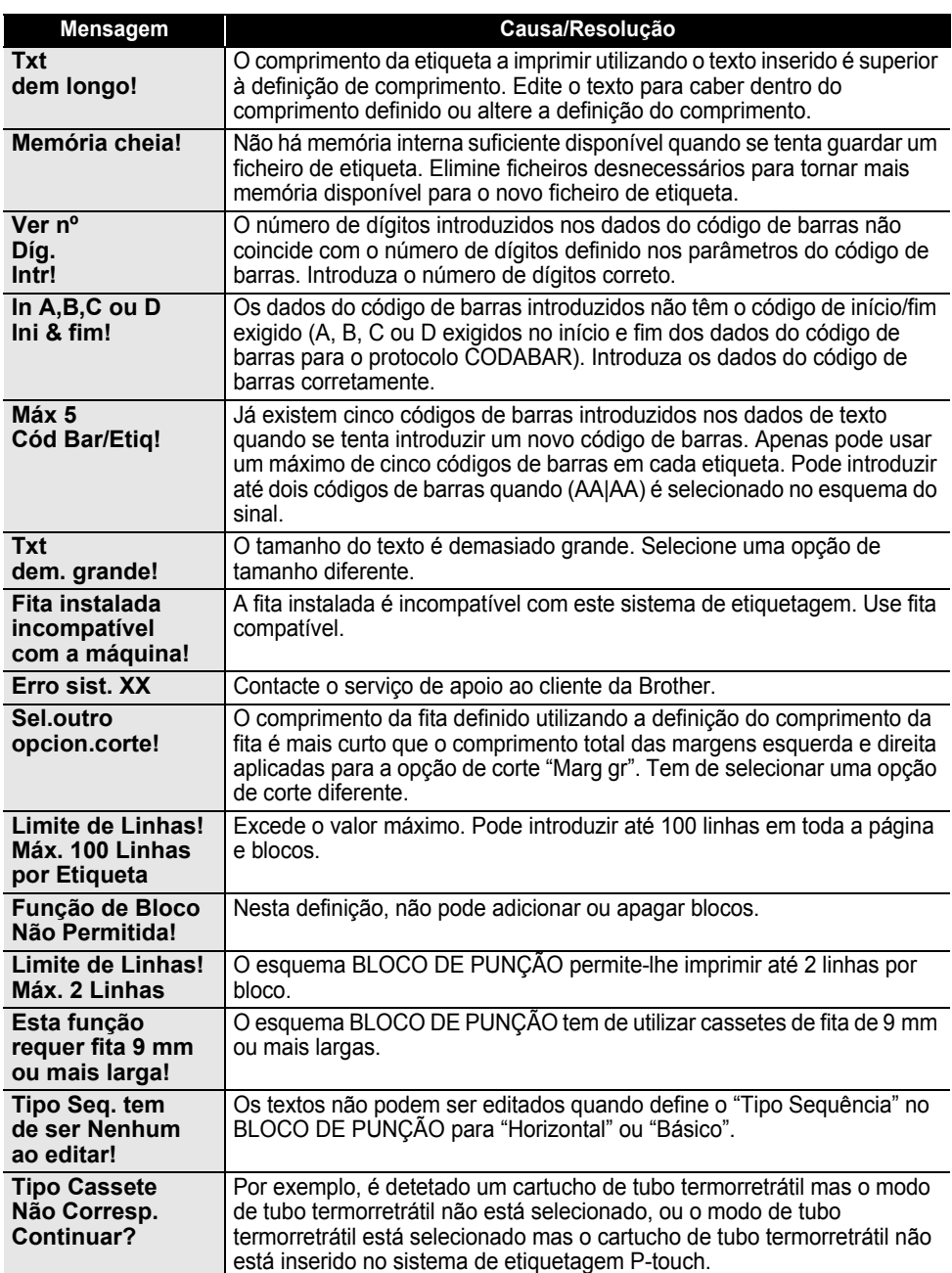

# <span id="page-52-2"></span>**Especificações**

## <span id="page-52-1"></span><span id="page-52-0"></span>**Unidade principal**

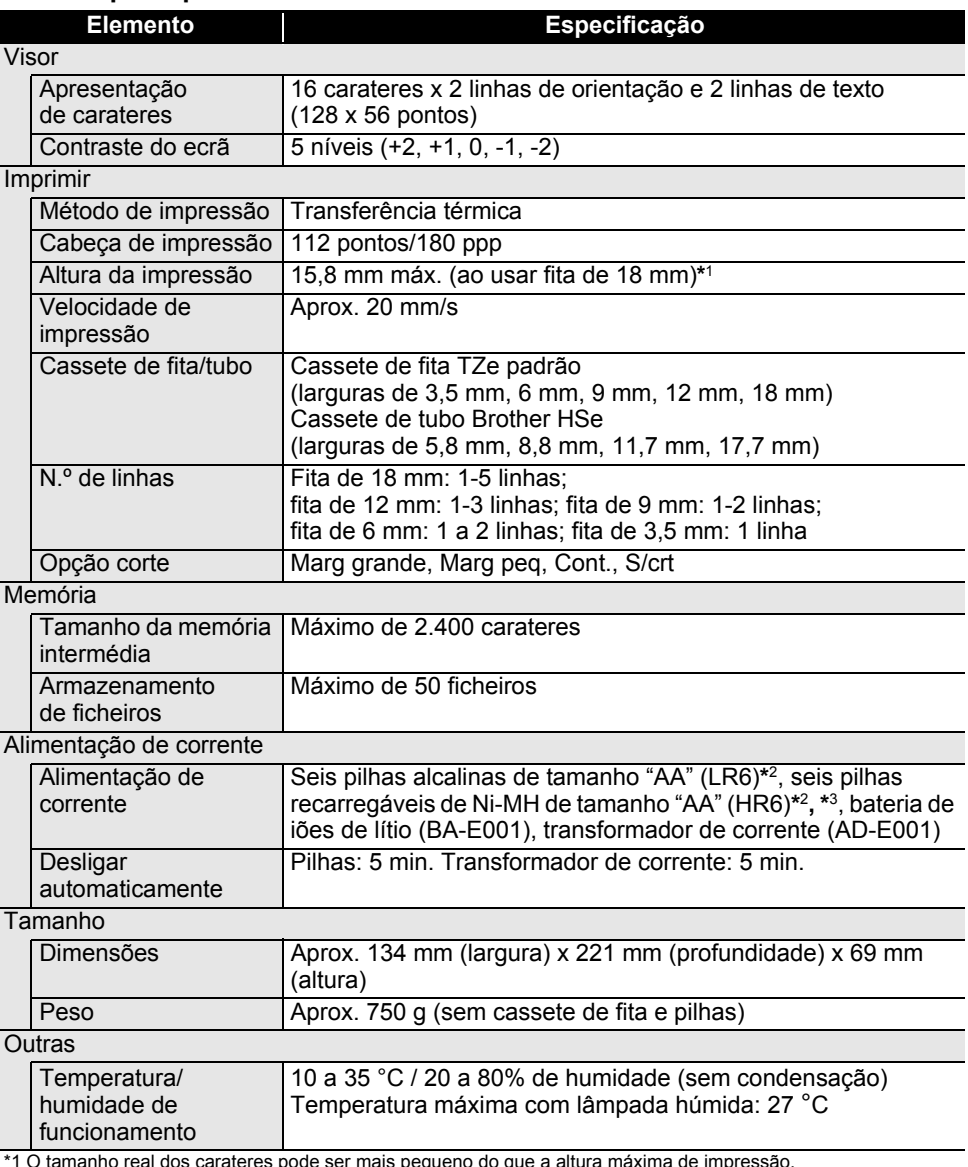

\*1 O tamanho real dos carateres pode ser mais pequeno do que a altura máxima de impressão.<br>\*2 Não incluídas.<br>\*3 Visite-nos em http://solutions.brother.com/ para obter as informações mais recentes sobre as pilhas recomendadas.

1

#### <span id="page-53-1"></span><span id="page-53-0"></span>**Símbolos Categoria Símbolos** : ;  $\sqrt{8} i$  ;  $\sim$   $\sqrt{0} #$  $\mathsf{I}$ Pontuação  $\frac{0}{0}$  $\frac{\partial}{\partial a}$  |  $+$   $+$ **☎ (B ① ) じ L ⊠ @ Q Q Q & @ S H Ô ☆ p** ∞ <del>人</del> P Com. Dados Ⅰロ−1☆™零令ふ台台①① **QYY∞⇔☆↑◎Q£®∩⁄**₩∎™▶▶ Áudio/Visual 14 米 © 5 的 国 ↺ | ○①⊕◎∼∞⊕ é == ↓ ⊕ф" H <del>O d v</del> ⊙e@ ⊙e@ Elétrico \*\*◇│☆☆△□□ww++#m?Ε+⊙⊙ **⇛⇚ੁੁ▋**ृै │ ୵ / ୖ୵ > ∠ ୮ ↔ ⇄ ↨ ➠ ⇼ ੁै ┋ ╳ <del>◘</del> ☜ Setas 母虺 國 △♦△⊙°♦△△△™▒≫△★△△△△ Segurança **△ <u>***◆ △ ヹ* **△ ╨ △ EX △ \* △ ሰ △ \* △ <del>₺</del> ዄ</u>●● [** 因语 Proibido あめのののめ Parênteses  $\langle \rangle$   $\langle \rangle$   $\langle \rangle$  $\ddot{}$ Matemática 35 36 35 35 36 36 36 36 36 Grego βγδφ λμΩΣ a  $3\quad 4\quad 5$  $\bullet$ **® © ™** 0  $\overline{1}$  $2<sup>2</sup>$ Super./Inf. Ō.  $1 \mathcal{P}$ 4 5 6 7 8 9  $\overline{3}$ à linha 6  $\mathbf{7}$ 8 9 ☑●○■□図□Ⅹ★☆♠♤♥♡♦◊♣♧ Marcas Moeda ¢€£¥₺ S. **┇ข้ออยุธาตรและ** และ และ ซ 5 Diversos ∦ ⊙ Q ♥ N & & @ ♪ ่© @ @ % %

Os símbolos ilustrados na tabela podem ter uma aparência ligeiramente diferente no visor LCD do sistema de etiquetagem e quando impressos.

..

<span id="page-54-4"></span><span id="page-54-2"></span>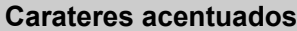

<span id="page-54-0"></span>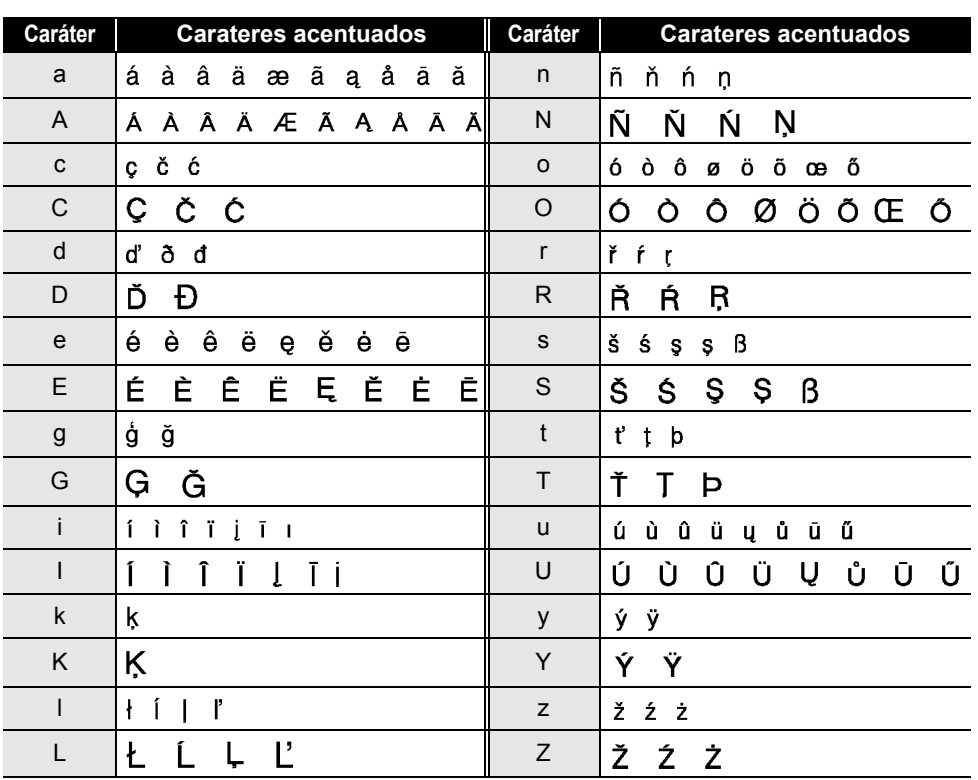

# <span id="page-54-3"></span>**Atributo dos carateres**

<span id="page-54-1"></span>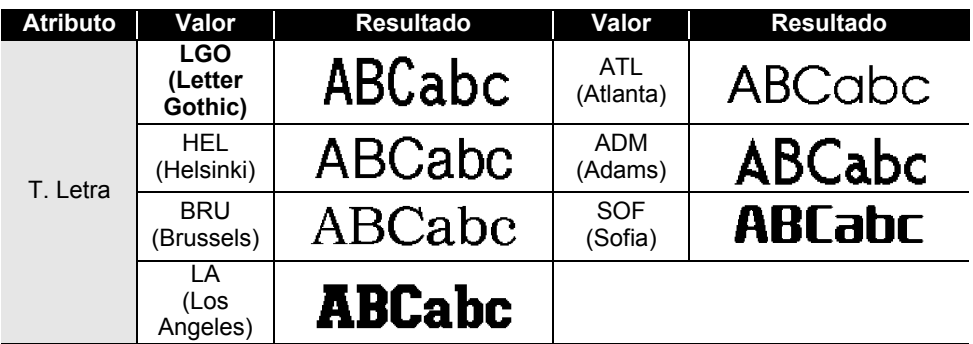

## **ANEXO**

 $\ddot{\phantom{a}}$  $\ddot{\phantom{a}}$  $\ddot{\phantom{a}}$   $\sim$   $\sim$   $\sim$ 

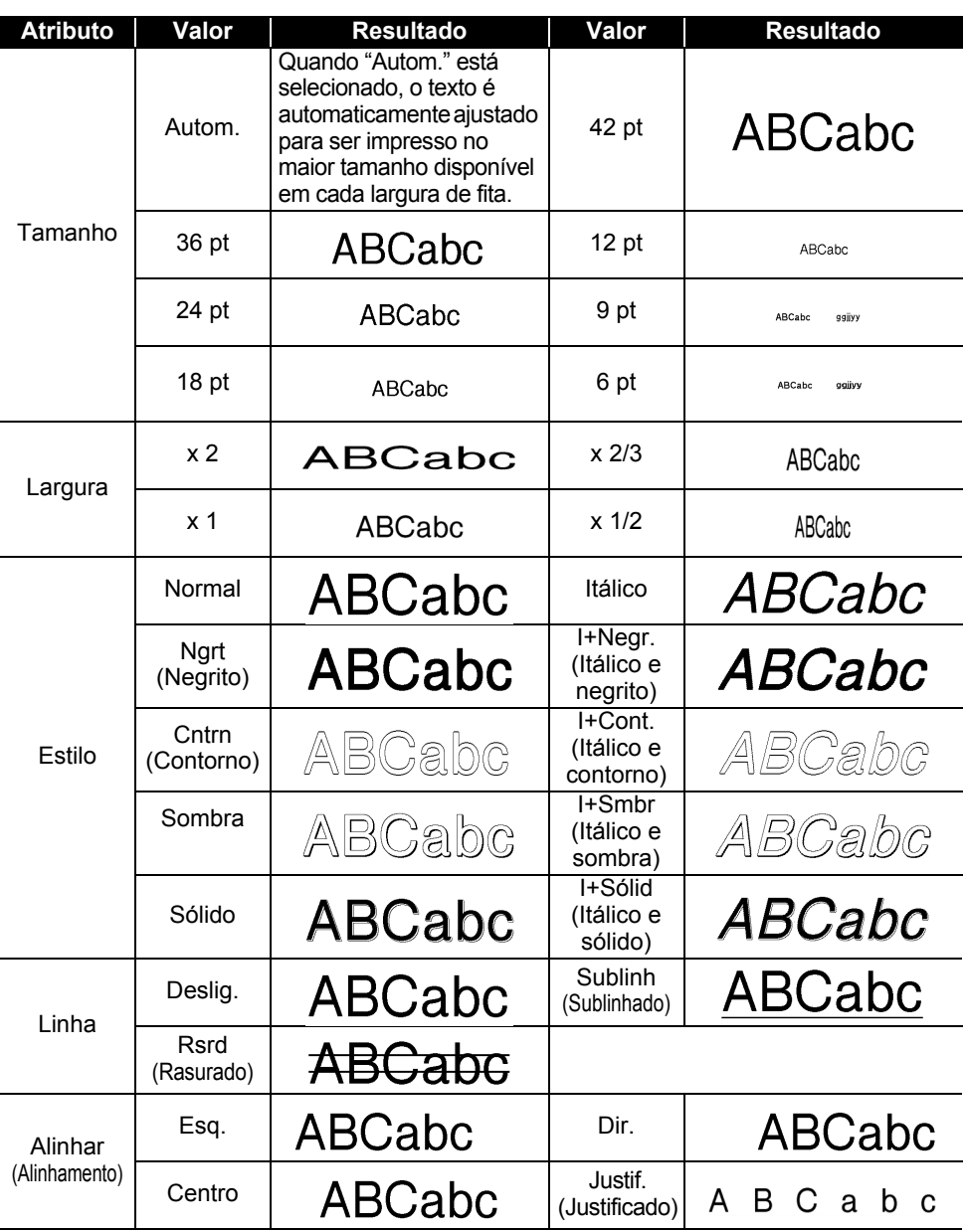

- OXEXO  **ANEXO**
- O tamanho real do tipo de letra impresso varia em função da largura da fita, do número de carateres e do número de linhas inseridas. Assim que os carateres atingirem um tamanho mínimo, o tipo de letra selecionado irá reverter automaticamente para um tipo de letra personalizado baseado no estilo Helsinki. Isto permite que as etiquetas sejam impressas ao utilizar o texto mais pequeno possível em etiquetas estreitas ou com várias linhas.
	- Todo o texto com 6 pontos é impresso em Helsinki, exceto na predefinição.

<span id="page-56-0"></span>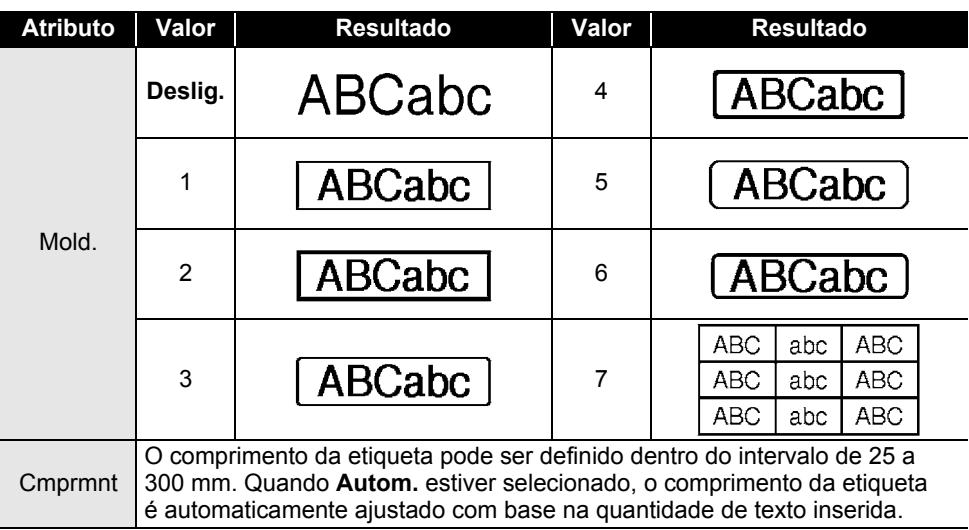

#### <span id="page-56-4"></span>**Molduras**

#### <span id="page-56-3"></span>**Códigos de barras**

#### <span id="page-56-2"></span><span id="page-56-1"></span>**Tabela de definições de códigos de barras**

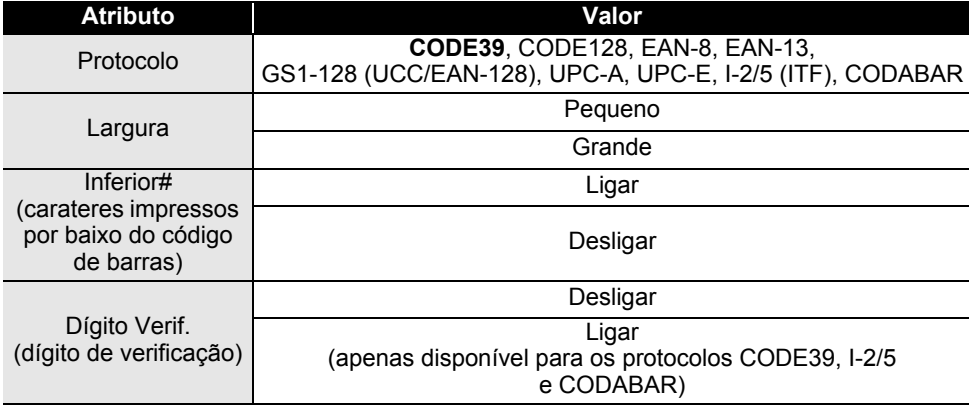

8 9

# **ANEXO**

# <span id="page-57-0"></span>**Lista de carateres especiais**

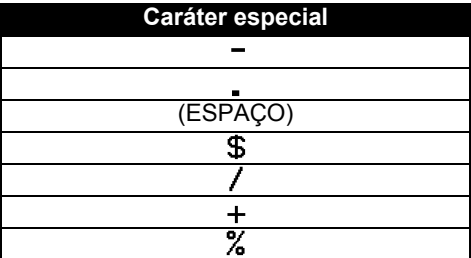

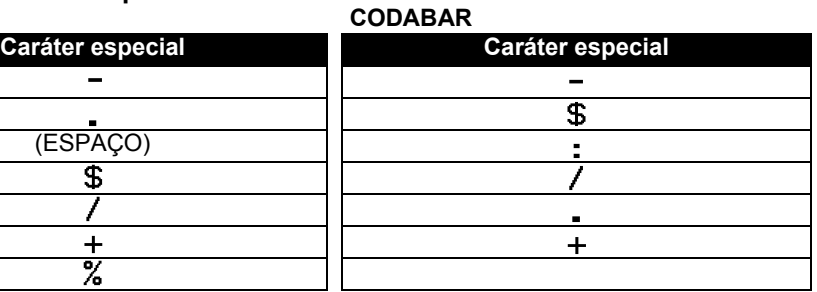

. . . . . . .

#### **CODE128, GS1-128 (UCC/EAN-128)**

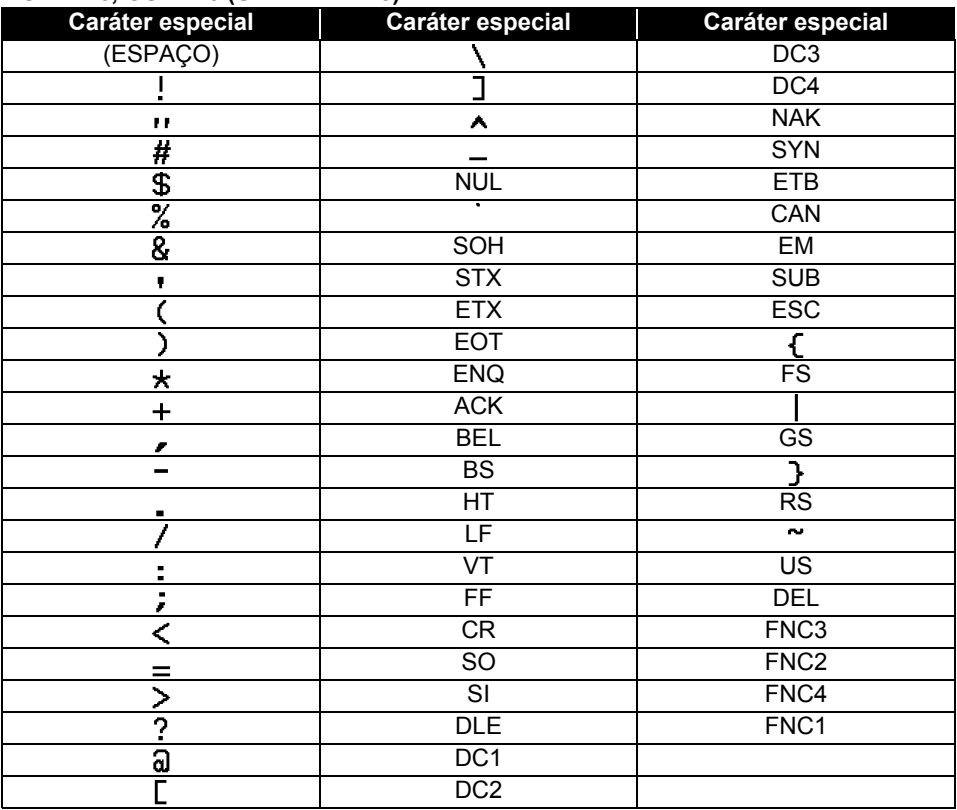

● INDICE REMISSIVO

# <span id="page-58-0"></span>ÍNDICE REMISSIVO

# $\overline{\mathsf{A}}$

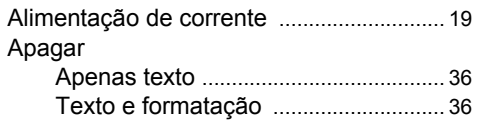

# $\mathbf c$

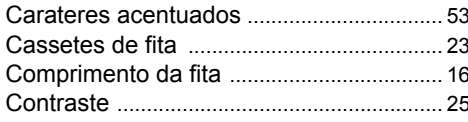

# E

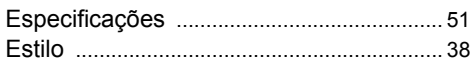

# F

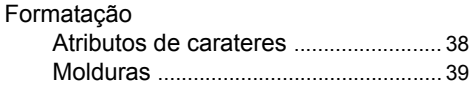

# $\mathbf{I}$

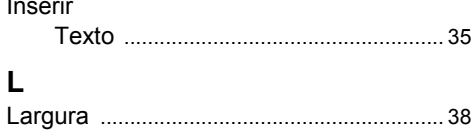

#### M

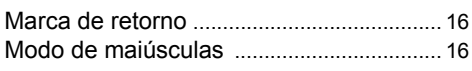

# $\overline{\mathsf{N}}$

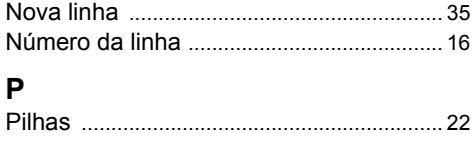

# $\mathbf{s}$

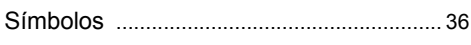

# T

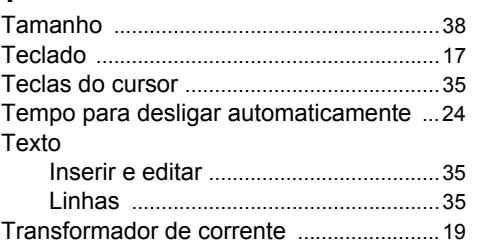

# 1  $\widehat{\mathbf{2}}$  $\tilde{I}$  $\overline{\textcircled{\scriptsize{1}}}$  $\overline{\mathbf{0}}$

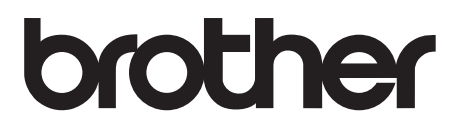

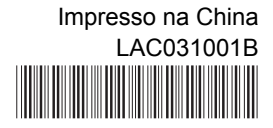